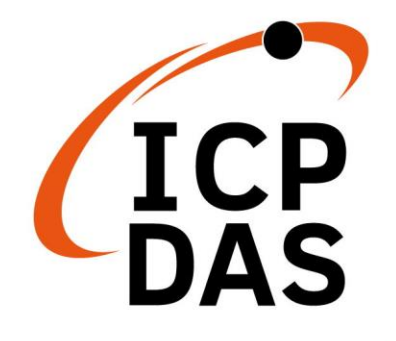

# **使用手冊**

**2023 年 1 月 V 1.4**

# **ACS-20B(W)-MRTU**

非接觸式紅外線感應開關

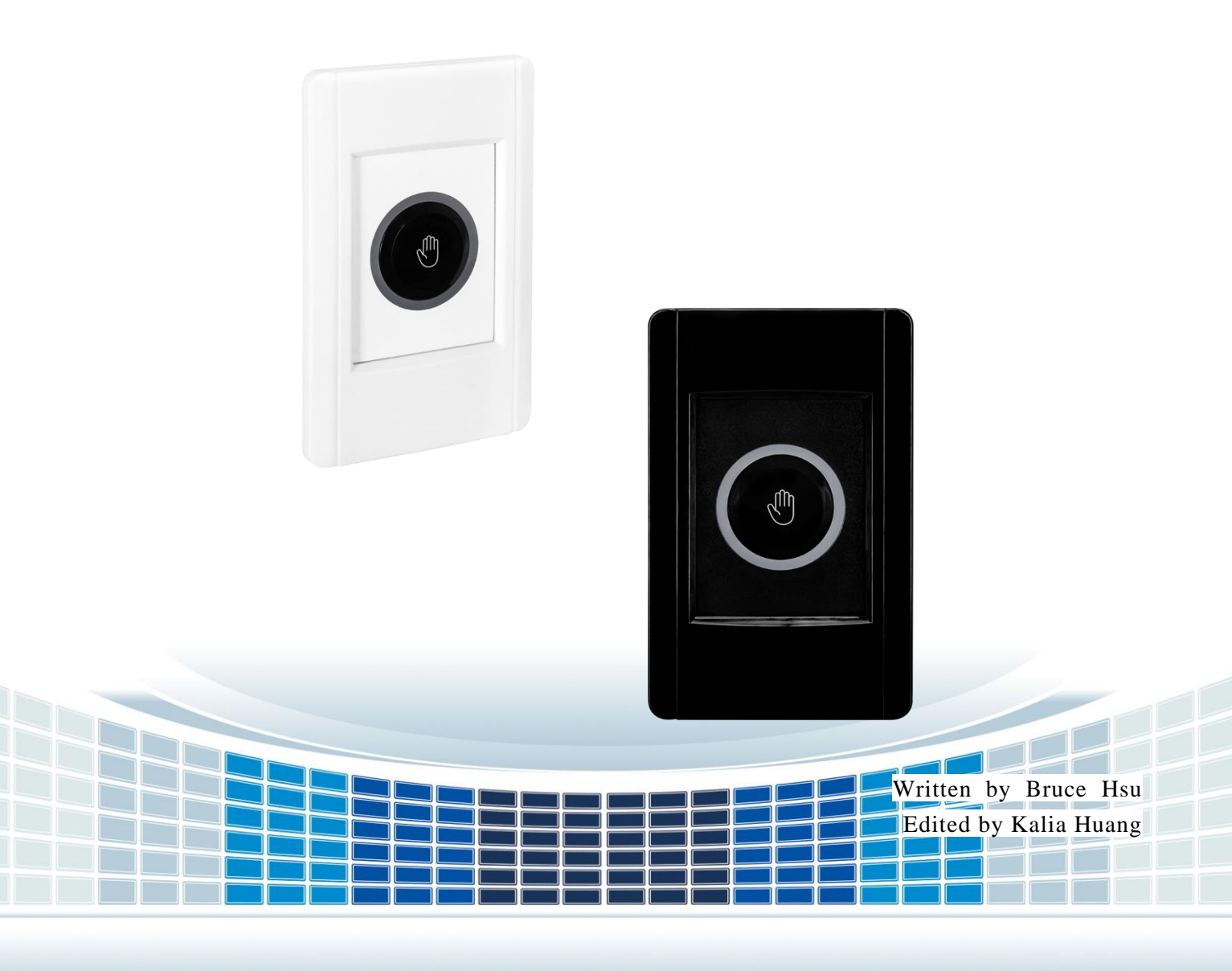

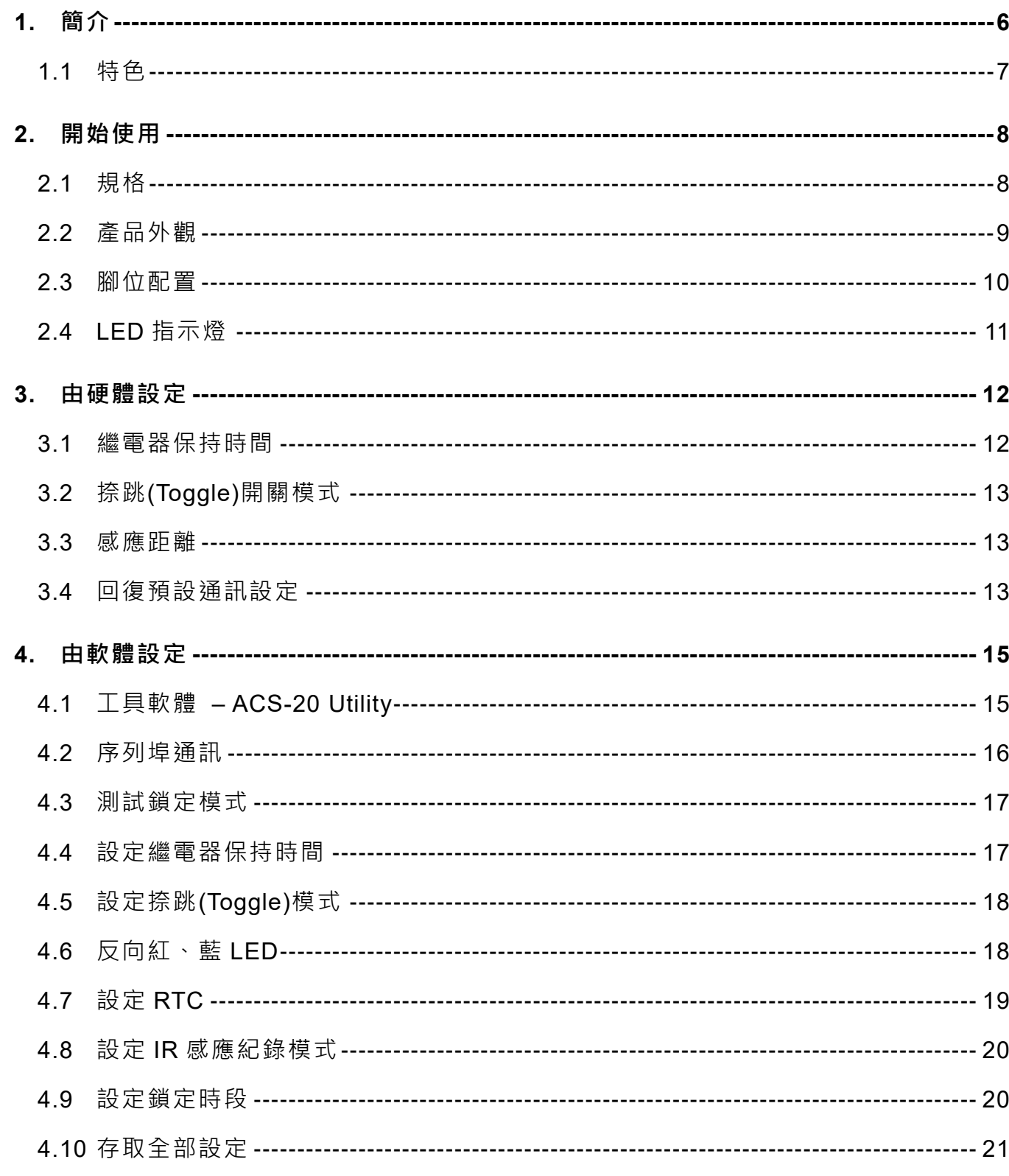

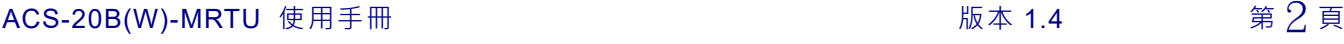

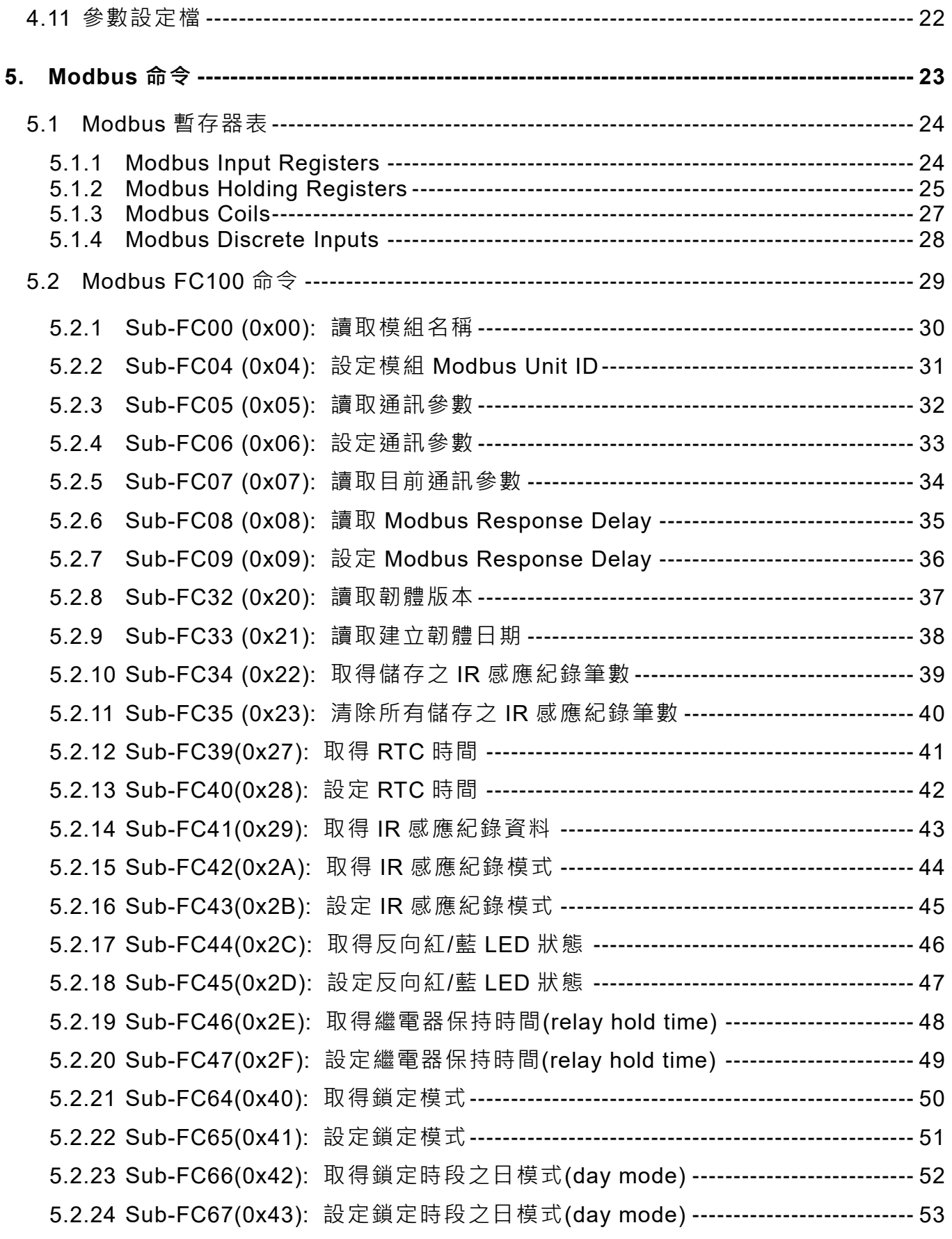

ACS-20B(W)-MRTU 使用手冊 版本 1.4 第3頁

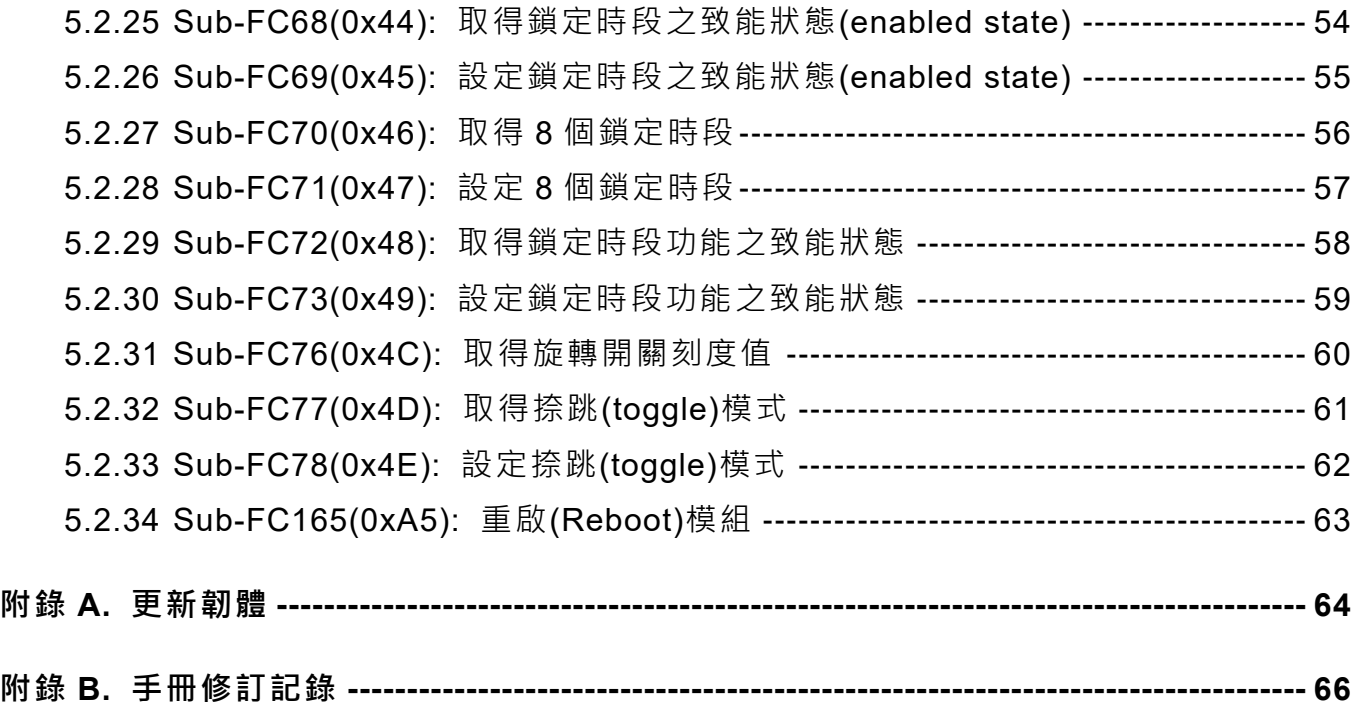

ACS-20B(W)-MRTU 使用手冊  $\#4 = \#4$ 

### **重要資訊**

#### **保固說明**

泓格科技股份有限公司(ICP DAS)所生產的產品,均保證原始購買者 對於有瑕疵之材料,於交貨日起保有為期一年的保固。

#### **免責聲明**

泓格科技股份有限公司對於因為應用本產品所造成的損害並不負任何 法律上的責任。本公司保留有任何時間未經通知即可變更與修改本文 件內容之權利。本文所含資訊如有變更,恕不予另行通知。本公司盡 可能地提供正確與可靠的資訊,但不保證此資訊的使用或其他團體在 違反專利或權利下使用。此處包涵的技術或編輯錯誤、遺漏,概不負 其法律責任。

#### **版權所有**

版權所有 2021-2023 泓格科技股份有限公司保留所有權利。

#### **商標識別**

本文件提到的所有公司商標、商標名稱及產品名稱分別屬於該商標或 名稱的擁有者所有。

#### **連絡方式**

若於使用此設定時有任何的問題,可隨時透過 mail 方式與我們聯繫。

mail: [service@icpdas.com](mailto:service@icpdas.com)

ACS-20B(W)-MRTU 使用手冊 みずまちゃん あいしゃ あいしゃ 版本 1.4 まちの 第5頁

# <span id="page-5-0"></span>**1. 簡介**

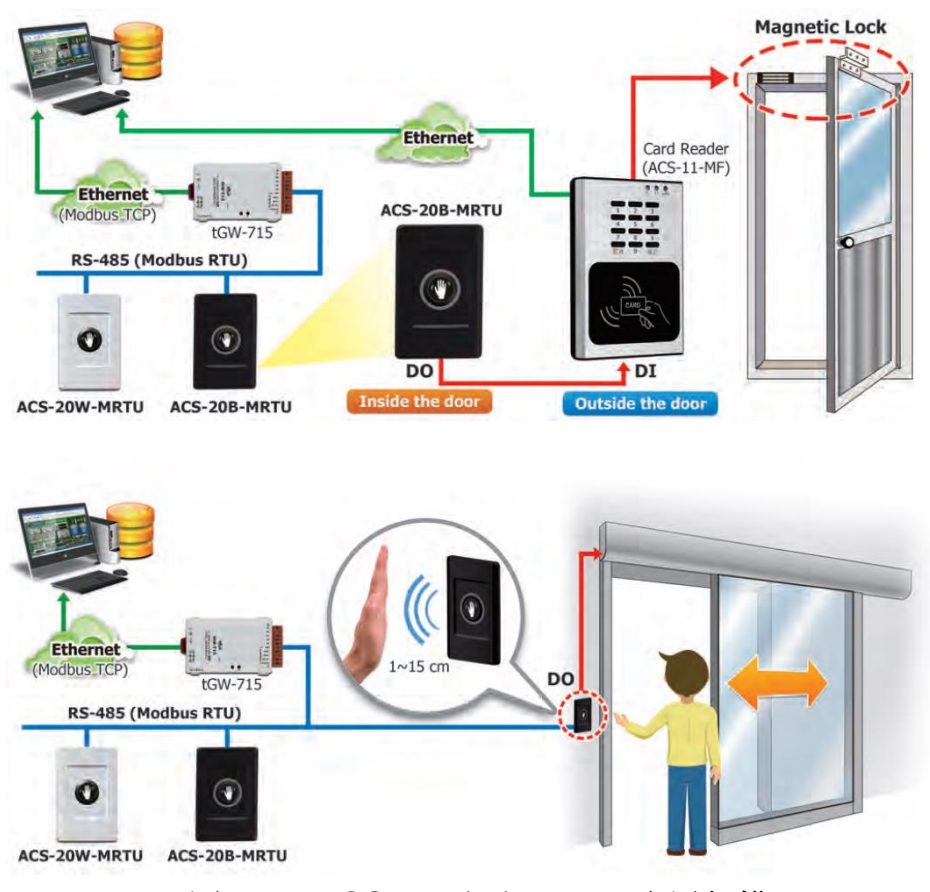

▲圖 1-1: ACS-20B(W)-MRTU 應用架構

泓格科技的非接觸式紅外線感應開關可使用手掌感應開關門,使人員進出房間或建築 物時更加方便。開門的感應距離和延遲時間可調整,並且配備有紅色和藍色指示燈來顯示 開關感應的狀態。當使用非接觸式紅外線感應開關進出時,可以同時記錄該進出動作發生 的時間點。

非接觸式紅外線感應開關包括一個 RS-485 涌訊介面,並提供 Modbus RTU 涌訊協定, 門禁系統可以遠端啟用/禁用該開關並獲取開關感應時間的記錄資料。此外,非接觸式紅外 線感應開關不僅適用在門禁系統,更可以幫助管理者控制其他電子設備。在捺跳(toggle)開 關模式下,第一次感應開關輸出為 ON 狀態,下次輸出為 OFF 狀態。

非接觸式紅外線感應開關搭配電動門使用,可避免手部接觸導致散播感染病毒細菌的 問題,可應用於醫療機構、零售店面、食品業、工業廠房與辦公室等場域,提供良好衛生的 作業環境。

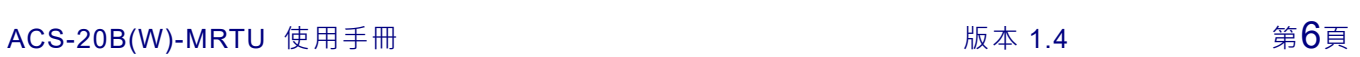

# <span id="page-6-0"></span>**1.1 特色**

#### ◼ **[ACS-20B-MRTU / ACS-20W-MRTU]**

- 特殊紅外線碼可防止干擾
- 多種操作模式:感應 / 待機、鎖定、捺跳開關
- 提供每日 8 個鎖定時段
- 雙色狀態指示燈
- 感應距離 : 1~12 公分
- 帶繼電器(常閉和常開輸出)
- 繼電器保持時間 : 0.5~20 秒
- 開關時間記錄:1,600 筆記錄
- 通訊介面和協定:RS-485 / Modbus RTU

#### ■ [應用]

- 門禁監控設備
- 家庭與建築自動化
- 醫療院所
- 零售商店
- 食品加工業

ACS-20B(W)-MRTU 使用手冊 わけをおくする あいしゃ あいしゃ 版本 1.4 までの第7頁

# <span id="page-7-0"></span>**2. 開始使用**

# <span id="page-7-1"></span>**2.1 規格**

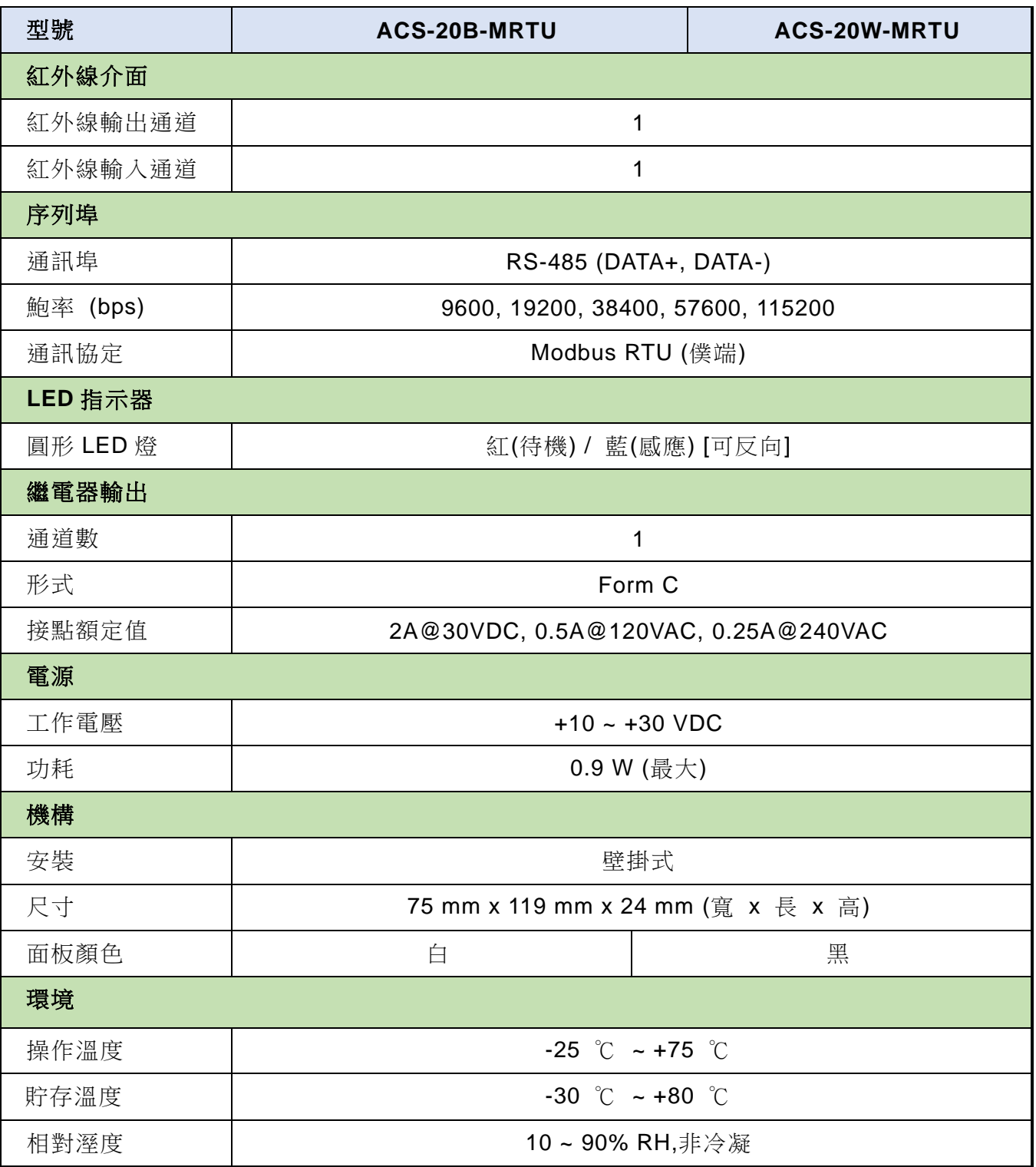

表 2-1:規格表

ACS-20B(W)-MRTU 使用手冊 わたい インタン トランド あいちょう 版本 1.4 まる 第8頁

# <span id="page-8-0"></span>**2.2 產品外觀**

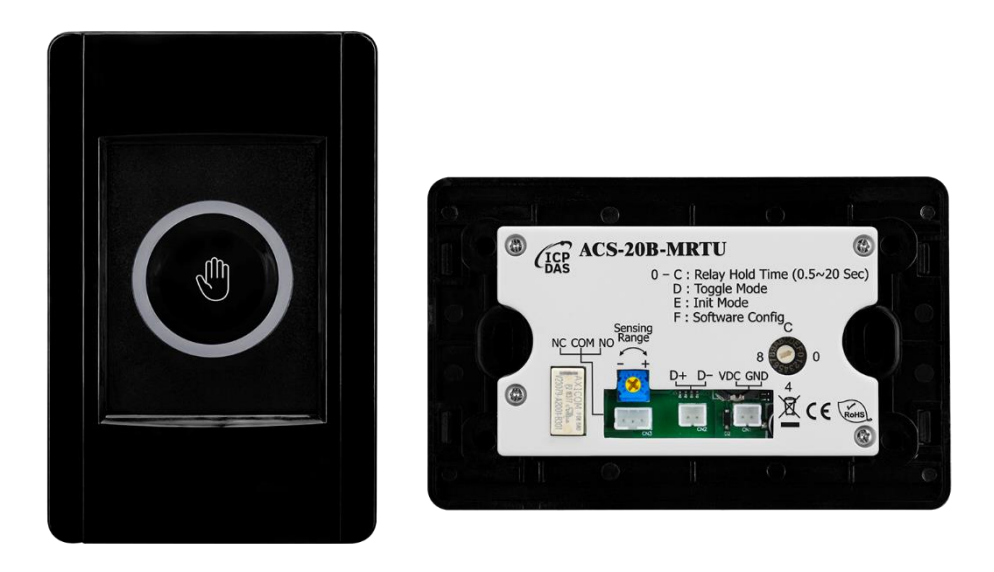

▲圖 2-1: ACS-20B-MRTU 外觀

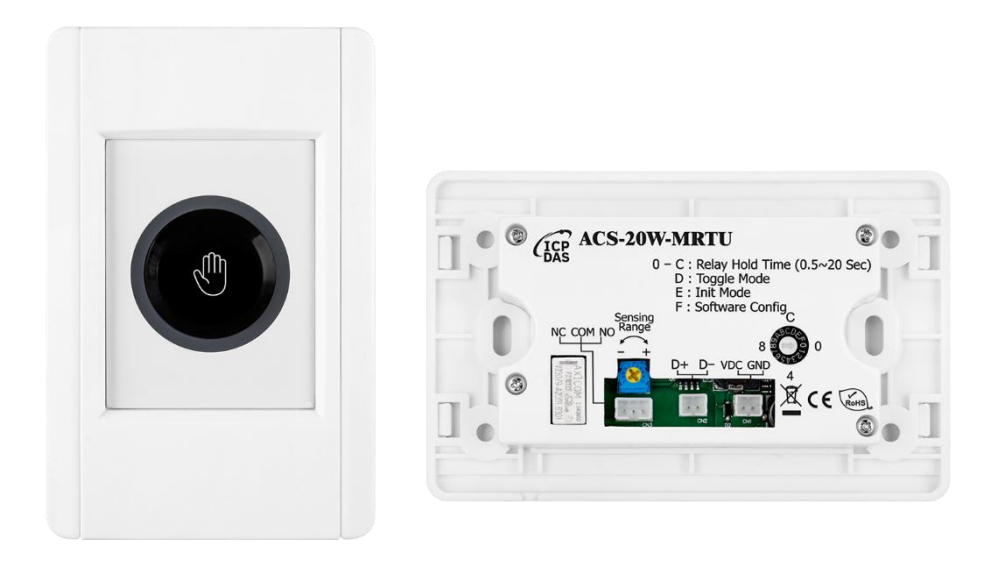

▲圖 2-2: ACS-20W-MRTU 外觀

ACS-20B(W)-MRTU 使用手冊 わたい インタン トランド あいちょう 版本 1.4 まりの 第9頁

# <span id="page-9-0"></span>**2.3 腳位配置**

#### 接線端子

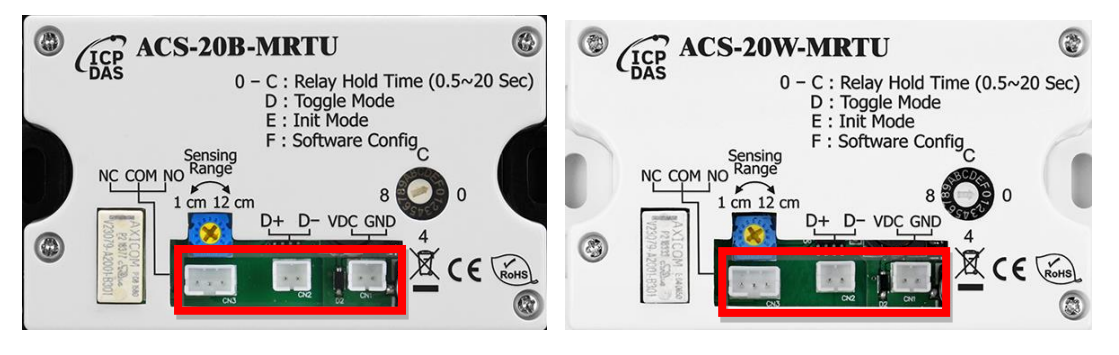

▲圖 2-3: ACS-20B(W)-MRTU 接線端子

■ 纜線

#### ▼表 2-2: ACS-20B(W)-MRTU 接線端子用之纜線

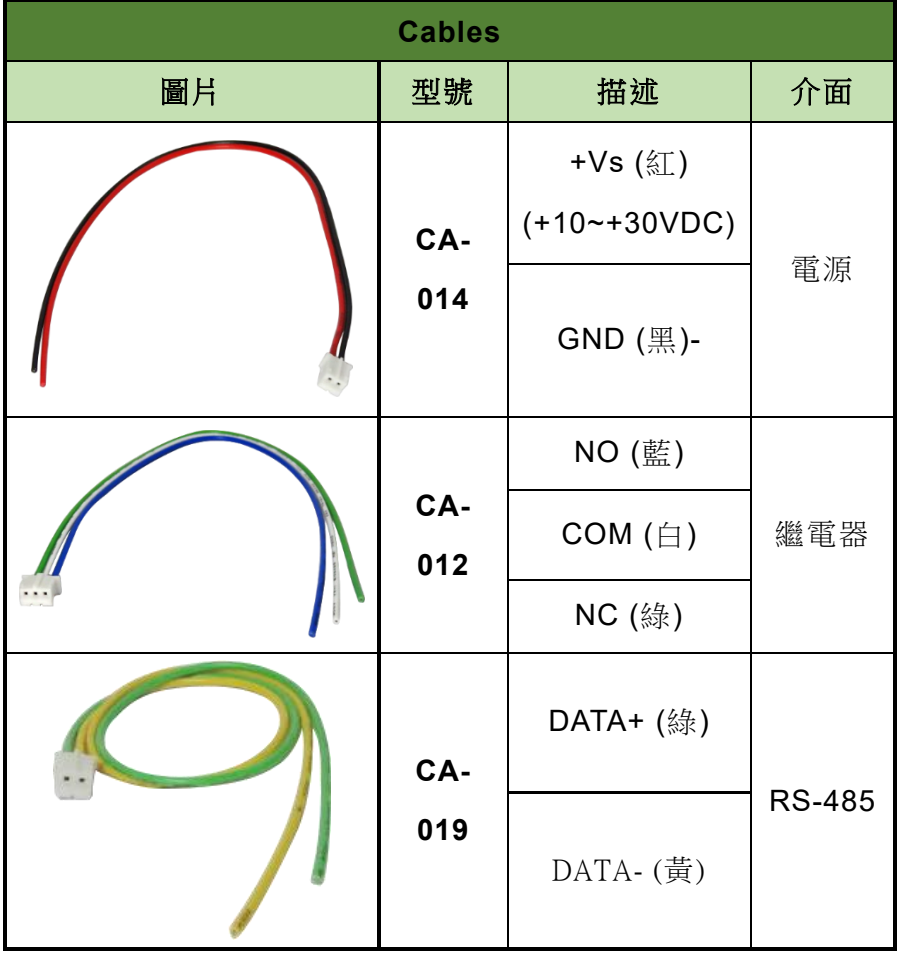

ACS-20B(W)-MRTU 使用手冊 わたい インタン トランド あいちょう 版本 1.4 またのは 第10頁

# <span id="page-10-0"></span>**2.4 LED 指示燈**

ACS-20B(W)-MRTU 具有如下圖之環狀紅、藍指示燈,不同的狀態以燈號表示,如下 表:

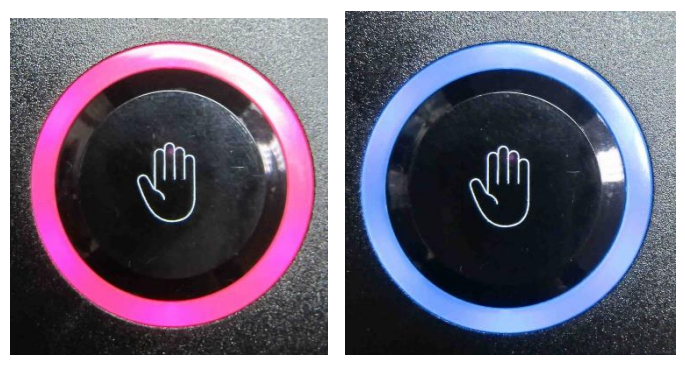

▲圖 2-4: ACS-20B(W)-MRTU 紅、藍 LED 指示燈

表 2-3:LED 指示燈號對應模組狀態

| <b>LED</b> | 環狀 LED 燈號                 | ACS-20-MRTU 狀態       |
|------------|---------------------------|----------------------|
|            | 紅燈恆亮 (繼電器 NC 與 COM 相接)(*) | 待機、捺跳(Toggle)模式(OFF) |
| 紅燈         | 藍燈恆亮 (繼電器 NO 與 COM 相接)(*) | 感應時、捺跳(Toggle)模式(ON) |
| 藍燈         | 每2秒閃爍一次                   | 鎖定模式                 |
|            | 每秒紅燈、藍燈交替閃爍 2 次           | 更新韌體模式               |

\* 若設定紅藍燈反向(Invert Red/Blue LEDs), 則狀態定義互換。

ACS-20B(W)-MRTU 使用手冊 わたい インタン トランド あいちょう 版本 1.4 またのは 第11頁

# <span id="page-11-0"></span>**3. 由硬體設定**

# <span id="page-11-1"></span>**3.1 繼電器保持時間**

感應後之繼電器保持時間可由旋轉開關位置「0~C」(圖 3-1)設定,如下表 3-1 所示:

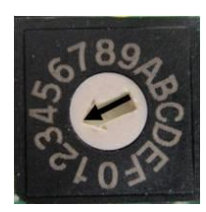

圖 3-1:旋轉開關位置 0~C 設定繼電器保持時間

| 刻度             | 繼電器保持時間 (秒)               |
|----------------|---------------------------|
| 0              | 0.5                       |
| 1              | 1                         |
| $\overline{2}$ | $\overline{2}$            |
| $\mathsf 3$    | $\ensuremath{\mathsf{3}}$ |
| $\overline{4}$ | $\overline{\mathbf{4}}$   |
| 5              | 5                         |
| $\,6$          | 6                         |
| $\overline{7}$ | $\overline{7}$            |
| 8              | 8                         |
| 9              | 9                         |
| A              | 10                        |
| B              | 15                        |
| $\overline{C}$ | 20                        |

表 3-1:旋轉開關刻度對應繼電器保持時間

ACS-20B(W)-MRTU 使用手冊 わたい インタン トランド あいちょう 版本 1.4 またのは 第12頁

# <span id="page-12-0"></span>**3.2 捺跳(Toggle)開關模式**

將旋轉開關調整至「D」的位置,進入硬體設定之捺跳開關模式。此時用手感應一次, 環形 LED 由紅色轉變為藍色。手掌再感應一次,環形 LED 由藍色轉變為紅色。

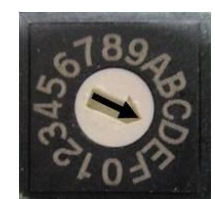

**▲圖 3-2**: 旋轉開關位置 D: 捺跳開關模式

### <span id="page-12-1"></span>**3.3 感應距離**

ACS-20B(M)-MRTU 之感應距離(使用手掌心感應)可由下圖之旋鈕進行調整。反時針方 向旋轉到底為 1 公分左右之感應距離, 順時針方向旋轉到底是 12 公分左右之感應距離。1 公分與 12 公分之間的旋轉角度與感應距離並非線性關係。旋鈕出廠預設位置是順時針旋轉 到底。

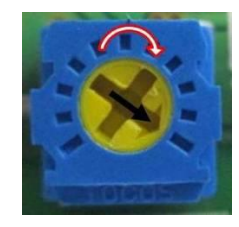

圖 3-3:旋鈕調整手掌心感應距離

# <span id="page-12-2"></span>**3.4 回復預設通訊設定**

旋轉開關旋至位置「E」,再重新上電模組,可回復至出廠預設通訊設定。預設通訊參

ACS-20B(W)-MRTU 使用手冊 わたい インタン トランド あいちょう 版本 1.4 またのは 第13頁

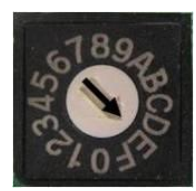

**▲圖 3-4**: 旋轉開關位置 E: 預設通訊值(需重新上電)

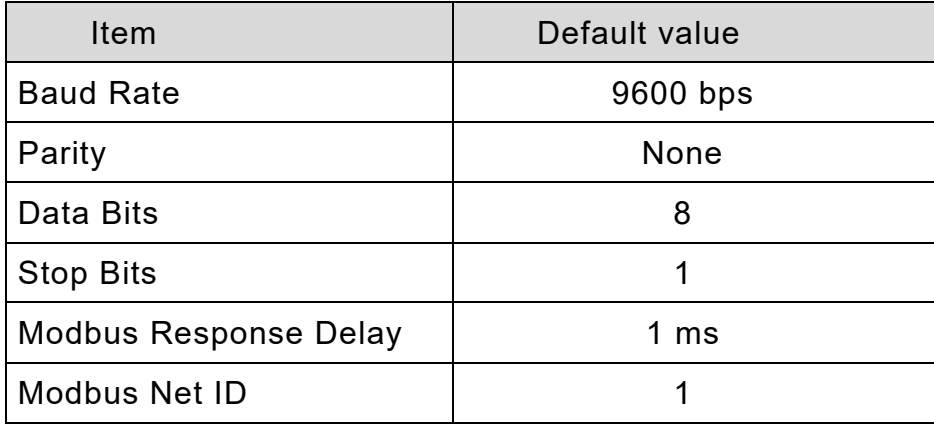

#### 表 3-2:出廠預設通訊參數

ACS-20B(W)-MRTU 使用手冊 わたい インタン あいまん あいまん 版本 1.4 またのは 第14頁

# <span id="page-14-0"></span>**4. 由軟體設定**

# <span id="page-14-1"></span>**4.1 工具軟體 – ACS-20 Utility**

ACS-20 utility 是用來設定 ACS-20 系列產品的工具軟體,是基於微軟(Microsoft)視窗 作業系統.NET Framework 4.5 平台下之應用程式。ACS-20 utility 所包含之 ACS-20-MRTU utility 是提供設定 ACS-20B-MRTU / ACS-20W-MRTU 參數的工具軟體。可在以下網頁連 結下載 ACS-20 utility 安裝檔(ACS20 Util Setup v#i#i#i#.zip)進行安裝:

#### <https://www.icpdas.com/en/download/show.php?num=3154&model=ACS-20B-MRTU>

若電腦無.NET Framework 4.5 環境,可至以下網頁連結下載可轉散發套件: <https://www.microsoft.com/zh-tw/download/details.aspx?id=30653>

ACS-20B(W)-MRTU 使用手冊 わたい インタン トランド あいちょう 版本 1.4 またのは 第15頁

# <span id="page-15-0"></span>**4.2 序列埠通訊**

開啟 ACS-20 utility 之初始視窗如下圖 4-1 左,選定主機端的序列埠(COM Port)與 ACS-20B(W)-MRTU 的通訊參數,按下「Connect」鍵進入設定主視窗。

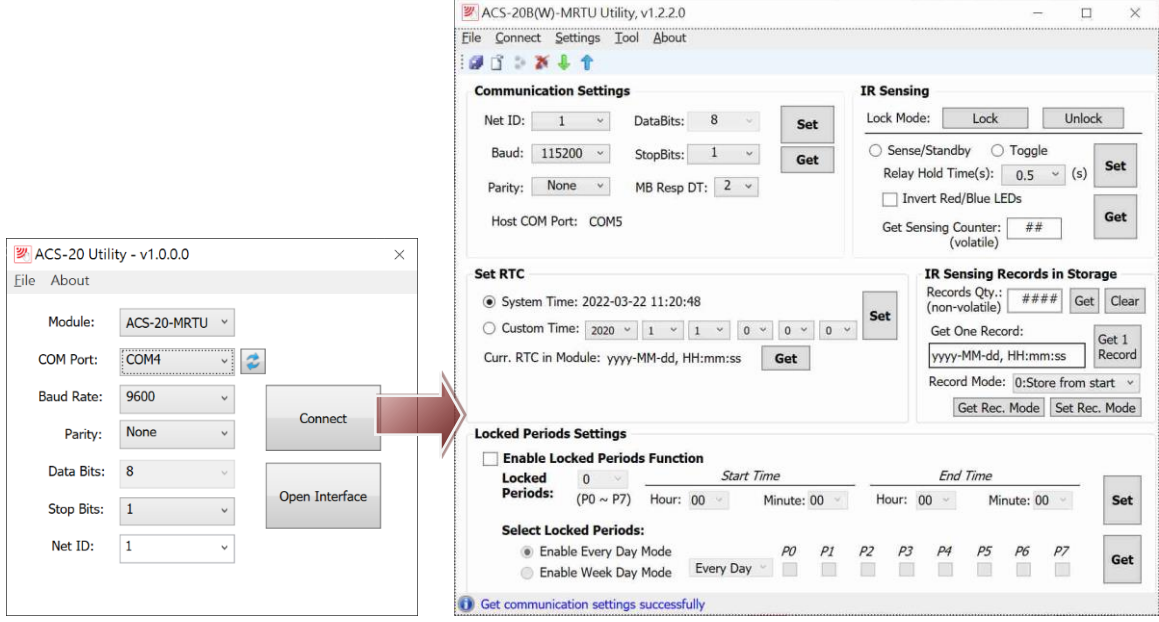

▲圖 4-1:ACS-20B(W)-MRTU 設定主畫面

若按下「Open Interface」鍵開啟主視窗,可點選上方功能表[Connect]=>[Connect ACS-20-MRTU]開啟序列埠連線視窗,如圖 4-2 所示。

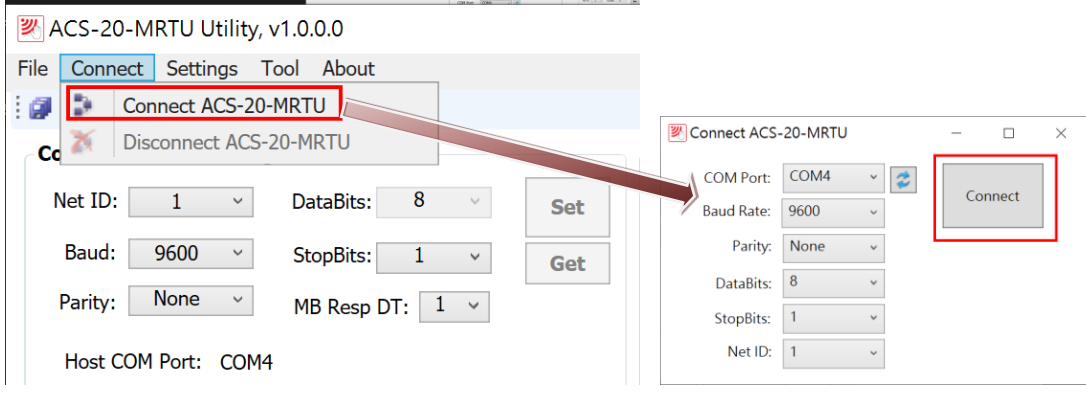

▲圖 4-2: Utility 主畫面連線視窗

按下「Communication Settings」區域之「Set」按鍵(圖 4-3),可設定通訊參數;相關 Modbus 命令請參考第 5 章。

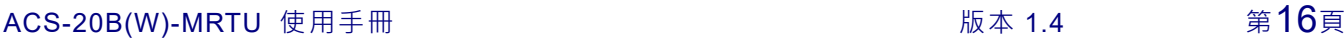

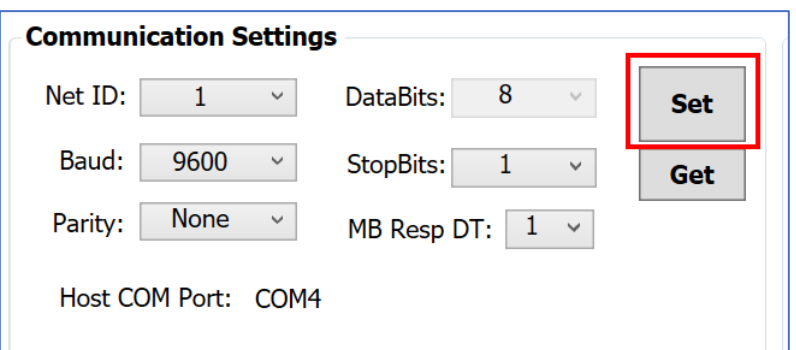

▲圖 4-3: Utility 設定通訊參數

# <span id="page-16-0"></span>**4.3 測試鎖定模式**

在 Utility 之「IR Sensing」區域,按下「Lock」與「Unlock」按鍵(圖 4-4),可測試鎖 定模式。鎖定模式下無感應功能。鎖定模式 Modbus 暫存器位址與命令,請參考第 5 章。

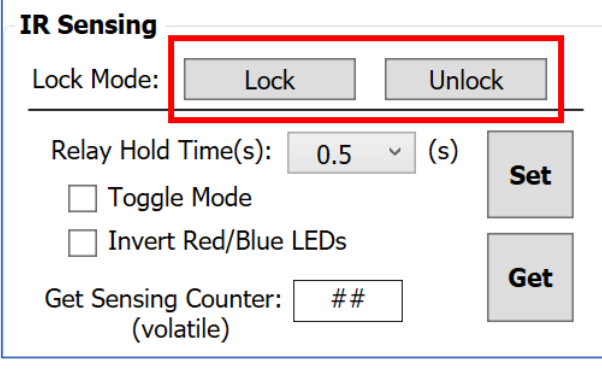

**▲圖 4-4: Utility 設定鎖定模式** 

## <span id="page-16-1"></span>**4.4 設定繼電器保持時間**

在 Utility 之「IR Sensing」區域,選擇「Relay Hold Time」下拉選單,有 0.5~20秒

ACS-20B(W)-MRTU 使用手冊 わたい インタン あいしゃ あいしゃ 版本 1.4 またのは 第17頁

選項可供選擇,如圖 4-5 所示。按下 Set 按鍵設定此參數。設定繼電器保持時間 Modbus 暫存器位址與命令請參考第 5 章。

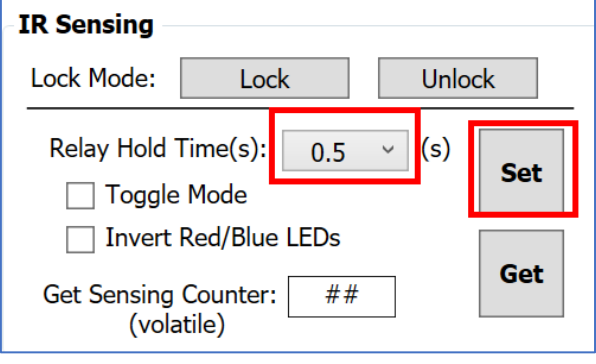

▲圖 4-5: Utility 設定繼電器保持時間

# <span id="page-17-0"></span>**4.5 設定捺跳(Toggle)模式**

在 Utility 之「IR Sensing」區域,勾選或取消勾選「Toggle Mode」核取方塊後,接下 Set 按鍵設定此參數,如圖 4-6 所示。設定捺跳模式之 Modbus 暫存器位址與命令請參考第 5 章。

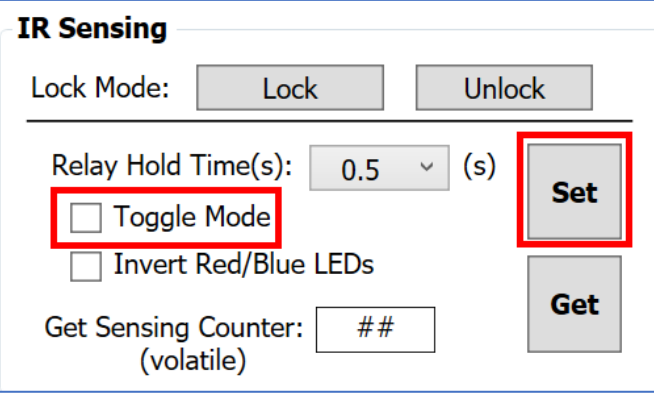

▲圖 4-6: Utility 設定捺跳模式

# <span id="page-17-1"></span>**4.6 反向紅、藍 LED**

ACS-20B(W)-MRTU 使用手冊 わたい インタン トランド あいちょう あいちょう 版本 1.4 またのは 第18頁

在 Utility 之「IR Sensing」區域,勾選或取消勾選「Invert Red/Blue LEDs」核取方塊 後,按下 Set 按鍵設定此參數,如圖 4-7 所示。設定反向紅藍 LED 之 Modbus 暫存器位址 與命令請參考第 5 章。The

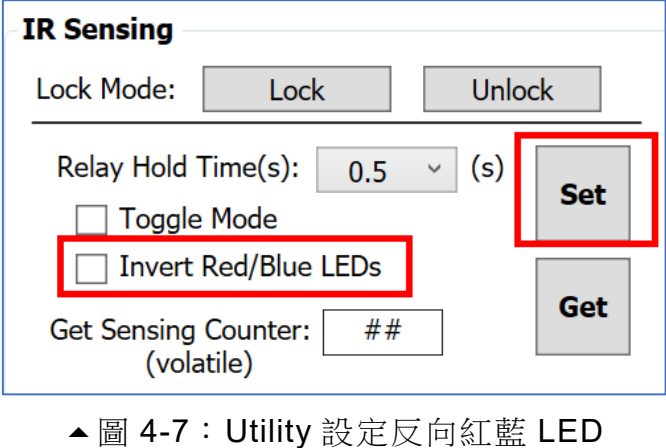

# <span id="page-18-0"></span>**4.7 設定 RTC**

ACS-20B(W)-MRTU 內建 RTC(Real time clock),當手掌感應時,模組會記錄當下之 RTC 時間(包含年、月、日、時、分、秒)。

在 Utility 之「Set RTC」區域 (圖 4-8),「System Time」單選按鈕之時間為 PC 系統 時間,「Custom Time」單選按鈕則可自訂時間。點選單選按鈕後,按下 Set 按鍵設定此參 數。存取 RTC 之 Modbus 命令請參考第 5 章。

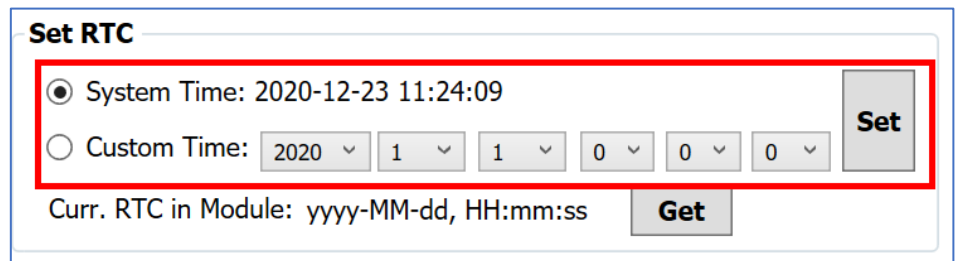

#### ▲圖 4-8: Utility 設定 RTC

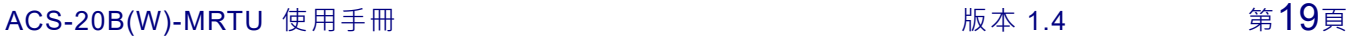

# <span id="page-19-0"></span>**4.8 設定 IR 感應紀錄模式**

位於「IR Sensing Records in Storage」區域之「Record Mode」(圖 4-9),代表 IR 感 應紀錄模式,是設定當紀錄空間已滿時,如何儲存後續感應時間資料之方式,有二種模式:

模式 0 (Store from start):(預設值)清空筆數,從頭開始紀錄。

模式 1 (Discard the latest):捨棄新資料,維持總數 1600 筆舊資料。

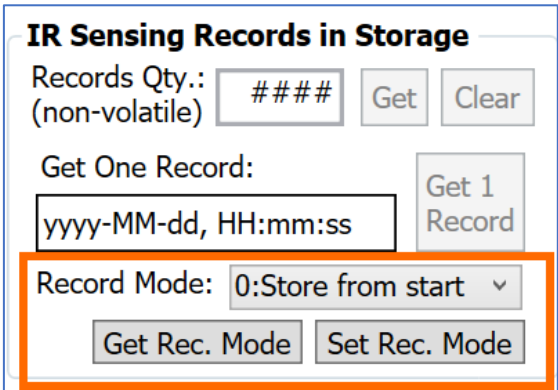

▲圖 4-9: Utility 設定 IR 感應紀錄模式

# <span id="page-19-1"></span>**4.9 設定鎖定時段**

Utility 之「Locked Periods Settings」區域可設定鎖定時段,如圖 4-10 所示。鎖定時 段內模組進入鎖定模式,關閉感應功能。

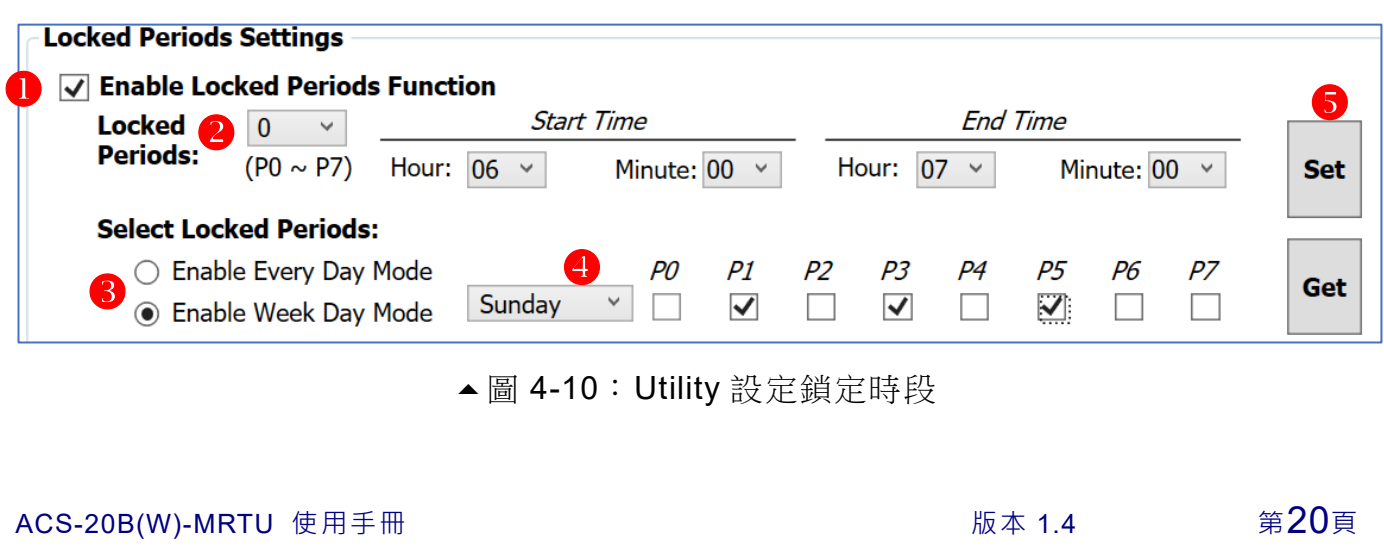

- (1) 勾選或取消勾選「Enabled Locked Periods Function」核取方塊以致能獲除能此功 能。
- (2) 點選「Locked Periods」下拉式方塊,提供時段 0~7 共八個時段設定。其右側之結 束時間(End Time)必須大於起始時間(Start Time)。
- (3) 點選「Enable Every Day Mode」或「Enable Week Day Mode」單選按鈕,可選 擇「每日模式」或「星期模式」。
- (4) 此下拉式方塊可設定每日模式(Every Day)與星期模式(Sunday ~ Saturdary)之鎖 定時段,可勾選或取消勾選 P0~P7 鎖定時段核取方塊進行設定。
- (5) 按下右側「Set」按鍵完成設定。

# <span id="page-20-0"></span>**4.10 存取全部設定**

Utility 可以如前述章節個別設定參數,或者在 Utility 選好所有參數後,點擊功能表 [Settings]=>[Download All Settings to the ACS-20-MRTU], 一次設定所有參數。

點擊[Settings]=>[Load All Settings from the ACS-20-MRTU]則可一次自 ACS-20B(W)- MRTU 讀回所有參數至 Utility。

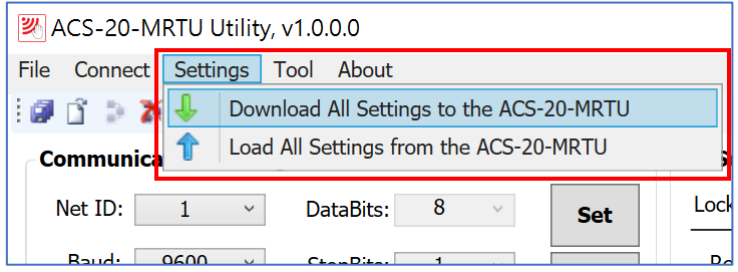

▲圖 4-11: Utility 存取模組全部設定功能

ACS-20B(W)-MRTU 使用手冊 わたい インタン トランド 版本 1.4 またのは 第21頁

# <span id="page-21-0"></span>**4.11 參數設定檔**

點擊功能表[File]=>[Save Settings to File(\*.dat)],可將 Utility 上全部設定參數儲存為 設定檔,副檔名為 dat。點擊功能表[File]=>[Load Settings from File(\*.dat)]則可讀取設定檔 載入相關參數至 Utility。

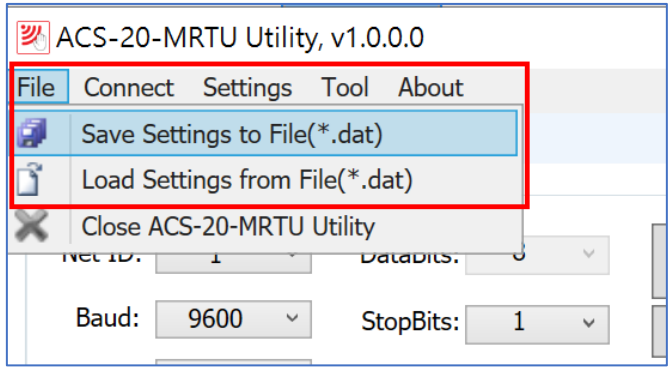

▲ 圖 4-12: Utility 存取設定檔案功能

ACS-20B(W)-MRTU 使用手冊 わたい インタンド あいまん あいまん 版本 1.4 まえる 第22頁

# <span id="page-22-0"></span>**5. Modbus 命令**

Modbus master 可使用以下 Function Code 命令設定或讀取 ACS-20B(W)-MRTU 設定參 數。其中 Function Code 100 命令是廠商自訂之設定命令。

| <b>Function Code</b> | 描述                                    | 章節    |
|----------------------|---------------------------------------|-------|
| 4(0x04)              | Read multiple input registers (3xxxx) | 5.1.1 |
| 3(0x03)              | Read holding registers (4xxxx)        | 5.1.2 |
| 6(0x06)              | Write single register (4xxxx)         | 5.1.2 |
| 16(0x10)             | Write multiple registers (4xxxx)      | 5.1.2 |
| 1(0x01)              | Read multiple coils status (0xxxx)    | 5.1.3 |
| 5(0x05)              | Write single coil (0xxxx)             | 5.1.3 |
| 15 (0x0F)            | Force multiple coils (0xxxx)          | 5.1.3 |
| 2(0x02)              | Read Discrete Inputs (1xxxx)          | 5.1.4 |
| 100(0x64)            | Manufacturer defined commands.        | 5.2   |

▼表 5-1: ACS-20B(W)-MRTU 支援之 Modbus Function Code

ACS-20B(W)-MRTU 使用手冊 わけの インタン あいしゃ あいしゃ 版本 1.4 またのは 第23頁

# <span id="page-23-0"></span>**5.1 Modbus 暫存器表**

本章提供可設定模組之 Modbus 暫存器。第 5.1.1 節可使用 FC4 讀取模組狀態;第 5.1.2 與 5.1.3 節所列之暫存器表可使用標準 FC1、FC5、FC15、FC3、FC6 與 FC16 進行 讀取狀態與設定(韌體版本 v1.6.0 以後有提供)。同樣之設定功能亦可由第 5.2 節廠商定義 之 FC100 命令設定之。

#### <span id="page-23-1"></span>**5.1.1 Modbus Input Registers**

Modbus Input Registers 列於表 5-2,全是唯讀屬性。

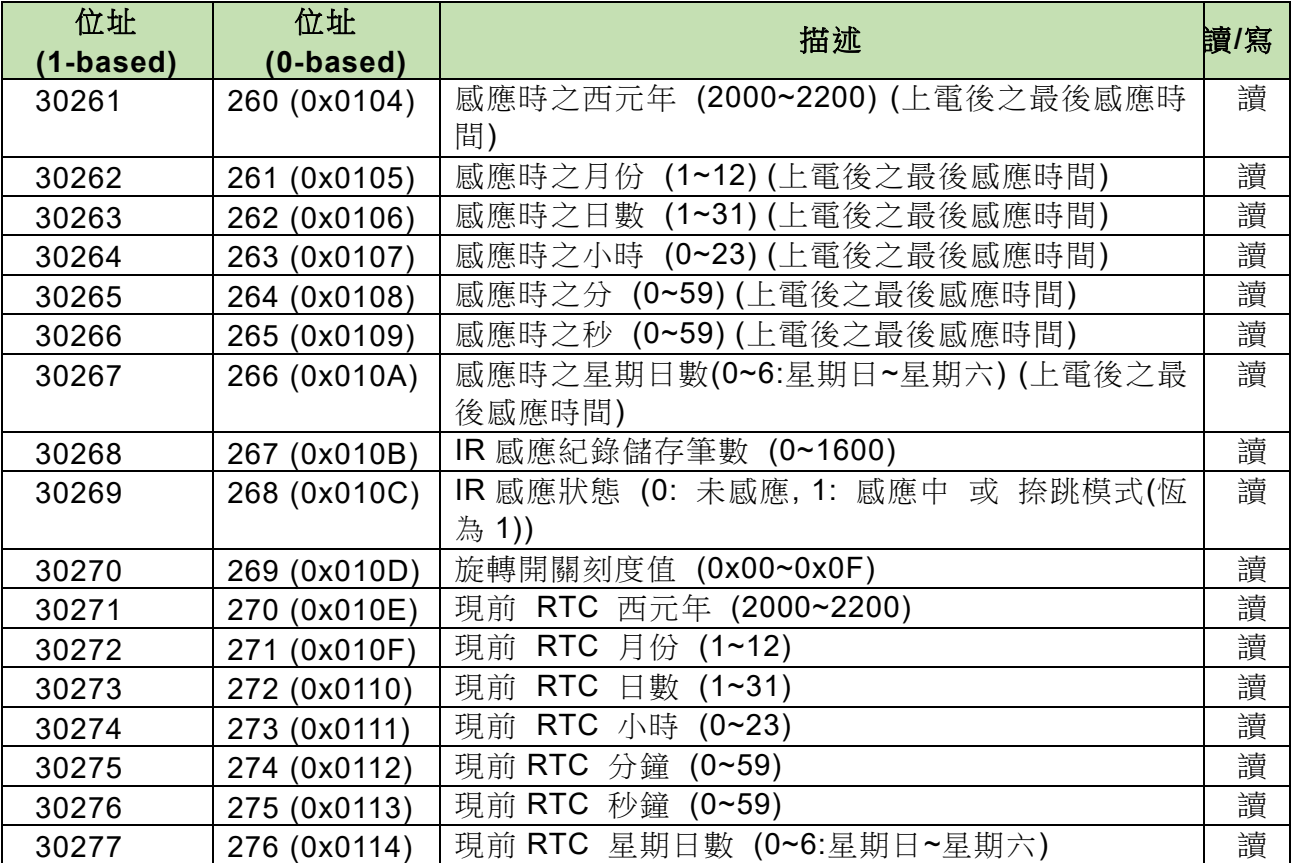

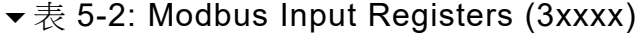

ACS-20B(W)-MRTU 使用手冊 わたい インタン あいしゃ あいしゃ 版本 1.4 まえり 第24頁

### <span id="page-24-0"></span>**5.1.2 Modbus Holding Registers**

Modbus Holding Registers 列於表 5-3,存取屬性可讀或寫。直接寫入數值於此暫存器 可改變模組設定,有斷電保持與斷電不保持之設定。韌體版本 v1.6.0 以後有提供斷電表持 暫存器之設定功能。

| 位址          | 位址        | 描述                                            | 讀/寫 |
|-------------|-----------|-----------------------------------------------|-----|
| $(1-based)$ | (0-based) |                                               |     |
| 40253       | 252       | (重啟後生效) 模組 Modbus Unit ID: 1~247, 預設值<br>讀,寫  |     |
|             | (0x00FC)  | $= 1$                                         |     |
| 40254       | 253       | (重啟後生效) Baud rate index: 6 ~ 10, 預設值 = 6      | 讀,寫 |
|             | (0x00FD)  | 6~10 => 9600, 19200, 38400, 57600, 115200 bps |     |
| 40255       | 254       | (重啟後生效) Parity : 0=>None[預設], 1=>Odd,         | 讀,寫 |
|             | (0x00FE)  | $2 = Even$                                    |     |
| 40256       | 255       | Databits: 8 (保留, 固定為 8)                       | 讀   |
|             | (0x00FF)  |                                               |     |
| 40257       | 256       | (重啟後生效) Stopbits : 1[預設], 2                   | 讀,寫 |
|             | (0x0100)  |                                               |     |
| 40258       | 257       | (重啟後生效) Modbus response delay (ms): 0 ~ 30    | 讀,寫 |
|             | (0x0101)  | ms (預設值 3 ms)                                 |     |
| 40260       | 259       | (斷電不保持)鎖定模式 : 0=>關閉[預設], 1=>開啟                | 讀,寫 |
|             | (0x0103)  |                                               |     |
| 40261       | 260       | (斷電不保持)捺跳模式: 0=>關閉[預設], 1=>開啟                 | 讀,寫 |
|             | (0x0104)  |                                               |     |
| 40266       | 265       | (斷電不保持) (High word) 上電後目前 IR 感應總次數            | 讀,寫 |
|             | (0x0109)  |                                               |     |
| 40267       | 266       | (斷電不保持) (Low word) 上電後目前 IR 感應總次數             | 讀,寫 |
|             | (0x010A)  |                                               |     |
| 40268       | 267       | 繼電器保持時間(ms). 數值=500[預設]~20000                 | 讀,寫 |
|             | (0x010B)  |                                               |     |
| 40269       | 268       | (斷電不保持)Low byte: 1=>刪除所有 IR 感應資料;             | 寫   |
|             | (0x010C)  | 0=>刪除後暫存器自動歸零                                 |     |
|             |           | (斷電不保持)High byte : IR 感應紀錄功能。0=>開啟;           |     |
|             |           | 1=>停止。                                        |     |
| 40270       | 269       | 對調 IR 感應狀態之紅/藍 LED                            | 讀,寫 |
|             | (0x010D)  | 0=>[預設] 紅(待機, NC 接觸 COM) / 藍(IR 感應, NO        |     |
|             |           | 接觸 COM)                                       |     |
|             |           | 1=>紅(IR 感應, NC 接觸 COM) / 藍(待機, NO 接觸          |     |
|             |           | COM).                                         |     |
| 40271       | 270       | IR 感應 RTC 資料儲存空間已滿之記錄模式                       | 讀,寫 |
|             | (0x010D)  | 0=>[預設] 從頭開始覆寫第一筆資料                           |     |
|             |           | 1=>忽略新進筆數                                     |     |
|             |           | 2=>保持最新資料                                     |     |
| 40274       | 273       | 設定 RTC 之年: 2000~2200。寫入後暫存器歸零。                | 寫   |
|             | (0x0111)  |                                               |     |

▼表 5-3: Modbus Holding Registers (4xxxx)

ACS-20B(W)-MRTU 使用手冊 わけの インタン あいしゃ あいしゃ 版本 1.4 またのは 第25頁

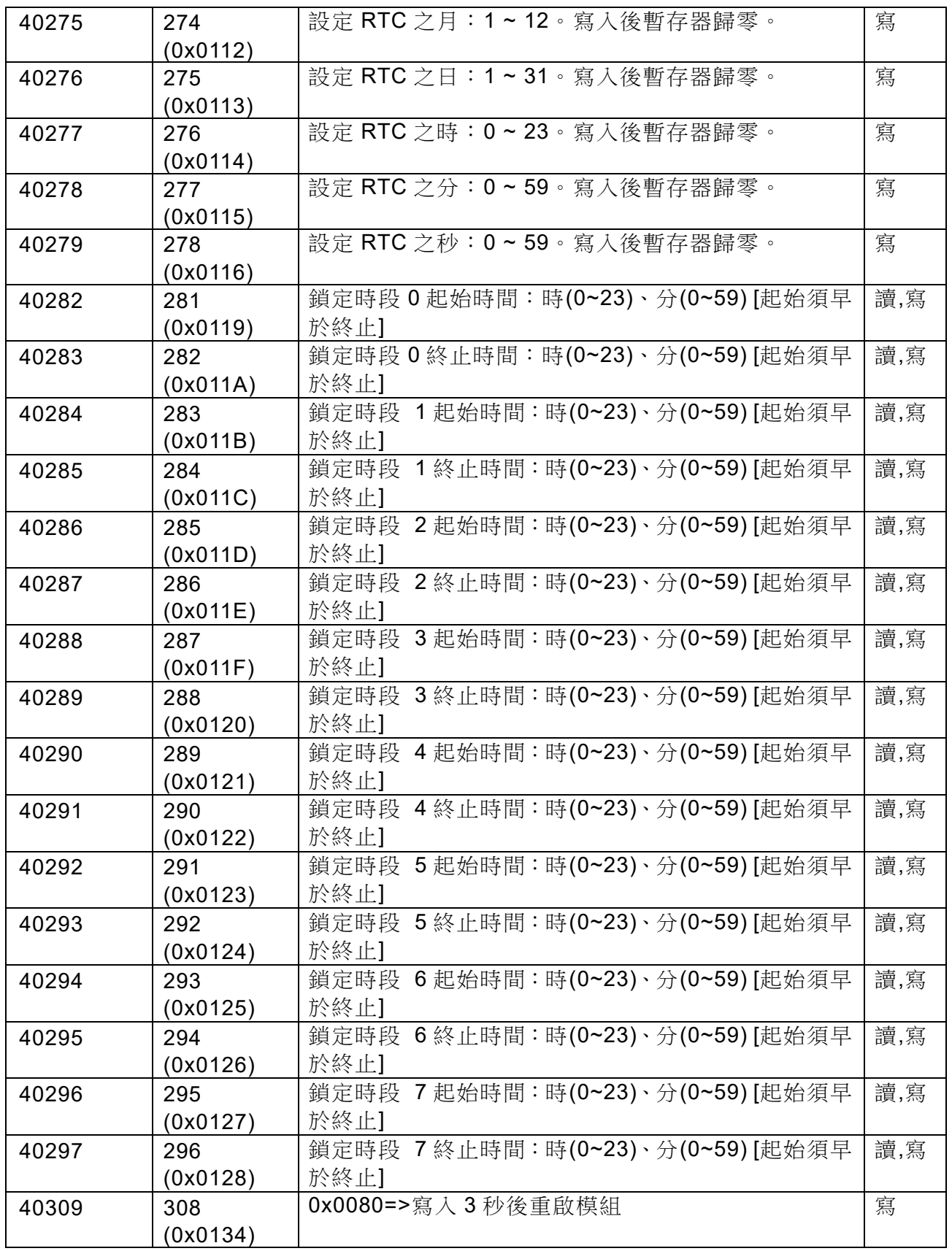

ACS-20B(W)-MRTU 使用手冊 わたい インタン あいまん あいまん あいまん ちょうかん あいまん 第26頁

### <span id="page-26-0"></span>**5.1.3 Modbus Coils**

Modbus Coils 列於表 5-4,存取屬性可讀、寫。直接寫入數值於此暫存器可改變模組 設定,斷電後可保持設定。韌體版本 v1.6.0 以後有提供斷電表持暫存器之設定功能。

| 位址<br>$(1-based)$ | 位址<br>$(0$ -based $)$ | 描述                          | 讀/寫 |
|-------------------|-----------------------|-----------------------------|-----|
| 00017             | 16 (0x0010)           | 開啟/關閉鎖定時段功能。 0=>關閉;1=>開啟    | 讀,寫 |
| 00019             | 18 (0x0012)           | 鎖定時段功能之日模式。                 | 讀,寫 |
|                   |                       | 0=>everyday(預設);1=>weekday  |     |
| $00028 -$         | $27 - 34$             | 開啟/關閉鎖定時段 0~7 (everyday 模式) | 讀,寫 |
| 00035             | (0x001B~0x0022)       | 0=>關閉;1=>開啟                 |     |
| $00044 -$         | $43 \sim 50$          | 開啟/關閉鎖定時段 0~7 (星期日)         | 讀,寫 |
| 00051             | (0x002B~0x0032)       | 0=>關閉;1=>開啟                 |     |
| $00060 -$         | $59 - 66$             | 開啟/關閉鎖定時段 0~7 (星期一)         | 讀,寫 |
| 00067             | (0x003B~0x0042)       | 0=>關閉;1=>開啟                 |     |
| 00076 $\sim$      | $75 - 82$             | 開啟/關閉鎖定時段 0 ~ 7 (星期二)       | 讀,寫 |
| 00083             | (0x004B~0x0052)       | 0=>關閉;1=>開啟                 |     |
| 00092 $\sim$      | $91 - 98$             | 開啟/關閉鎖定時段 0~7 (星期三)         | 讀,寫 |
| 00099             | $(0x005B - 0x0062)$   | 0=>關閉;1=>開啟                 |     |
| $00108 -$         | $107 - 114$           | 開啟/關閉鎖定時段 0~7 (星期四)         | 讀,寫 |
| 00115             | (0x006B~0x0072)       | 0=>關閉;1=>開啟                 |     |
| $00124 -$         | $123 - 130$           | 開啟/關閉鎖定時段 0~7 (星期五)         | 讀,寫 |
| 00131             | $(0x007B - 0x0082)$   | 0=>關閉;1=>開啟                 |     |
| $00140 -$         | $139 - 146$           | 開啟/關閉鎖定時段 0~7 (星期六)         | 讀,寫 |
| 00147             | $(0x008B - 0x0092)$   | 0=>關閉;1=>開啟                 |     |

▼表 5-4: Modbus Coils (0xxxx)

ACS-20B(W)-MRTU 使用手冊 わけの インタン あいしゃ あいしゃ 版本 1.4 またのは 第27頁

### <span id="page-27-0"></span>**5.1.4 Modbus Discrete Inputs**

Modbus Discrete Inputs 列於表 5-5,存取屬性為可讀。韌體版本 **v1.6.5** 以後方有提 供此 Discrete Inputs。

| 位址<br>$(1-based)$ | 位址<br>$(0-based)$ | 描述              | 讀/寫 |
|-------------------|-------------------|-----------------|-----|
| 10001             | 0(0x0000)         | 繼電器接點狀態。        | 讀   |
|                   |                   |                 |     |
|                   |                   | 1=>NO 與 COM 相接。 |     |

▼表 5-5: Modbus Discrete Inputs (1xxxx)

ACS-20B(W)-MRTU 使用手冊 わけの インタン あいしゃ あいしゃ 版本 1.4 まえる 第28頁

# <span id="page-28-0"></span>**5.2 Modbus FC100 命令**

此節說明設定 ACS-20B(W)-MRTU 之 FC100(0x64)之 sub function calls (sub-FC)命 令,所有 sub-FC 命令列於下表 5-5;設定之參數值為斷電保持(Non-volatile),模組重新上 電後生效。以下章節所列之 Modbus 命令與回應均未列出 CRC16 校驗位元組。

| Sub-FC                 | 命令描述                         | 章節     |
|------------------------|------------------------------|--------|
| 00(0x00)               | 讀取模組名稱                       | 5.2.1  |
| 04 (0x04)              | 設定模組 Modbus unit ID (Net ID) | 5.2.2  |
| 05 (0x05)              | 讀取通訊參數                       | 5.2.3  |
| 06(0x06)               | 設定通訊參數                       | 5.2.4  |
| 07 (0x07)              | 讀取目前通訊參數                     | 5.2.5  |
| 08 (0x08)              | 讀取 Modbus response delay     | 5.2.6  |
| 09 (0x09)              | 設定 Modbus response delay     | 5.2.7  |
| 32 (0x20)              | 取得韌體版本(firmware version)     | 5.2.8  |
| 33(0x21)               | 取得建立韌體日期(firmware date)      | 5.2.9  |
| 34 (0x22)              | 取得儲存之 IR 感應紀錄筆數              | 5.2.10 |
| 35 (0x23)              | 清除所有儲存之 IR 感應紀錄筆數            | 5.2.11 |
| 39 (0x27)              | 取得 RTC 時間                    | 5.2.12 |
| 40 (0x28)              | 設定 RTC 時間                    | 5.2.13 |
| 41 (0x29)              | 取得 IR 感應紀錄資料                 | 5.2.14 |
| 42 (0x2A)              | 取得 IR 感應紀錄模式                 | 5.2.15 |
| 43 (0x2B)              | 設定 IR 感應紀錄模式                 | 5.2.16 |
| $\overline{44}$ (0x2C) | 取得反向紅/藍 LED 狀態               | 5.2.17 |
| 45 (0x2D)              | 設定反向紅/藍 LED 狀態               | 5.2.18 |
| 46 (0x2E)              | 取得繼電器保持時間(relay hold time)   | 5.2.19 |
| 47 (0x2F)              | 設定繼電器保持時間(relay hold time)   | 5.2.20 |
| 64 (0x40)              | 取得鎖定模式                       | 5.2.21 |
| 65 (0x41)              | 設定鎖定模式                       | 5.2.22 |
| 66(0x42)               | 取得鎖定時段之日模式(day mode)         | 5.2.23 |
| 67 (0x43)              | 設定鎖定時段之日模式(day mode)         | 5.2.24 |
| 68 (0x44)              | 取得鎖定時段之致能狀態(enabled state)   | 5.2.25 |
| 69 (0x45)              | 設定鎖定時段之致能狀態(enabled state)   | 5.2.26 |
| 70 (0x46)              | 取得8個鎖定時段                     | 5.2.27 |
| 71(0x47)               | 設定8個鎖定時段                     | 5.2.28 |
| 72 (0x48)              | 取得鎖定時段功能之致能狀態                | 5.2.29 |
| 73 (0x49)              | 設定鎖定時段功能之致能狀態                | 5.2.30 |
| 76 (0x4C)              | 取得旋轉開關刻度值                    | 5.2.31 |
| 77 (0x4D)              | 取得捺跳(toggle)模式               | 5.2.32 |
| 78 (0x4E)              | 設定捺跳(toggle)模式               | 5.2.33 |
| 165 (0xA5)             | 重啟(Reboot)模組                 | 5.2.34 |

▼表 5-6: Modbus FC100 之 Sub-FC 命令列表

ACS-20B(W)-MRTU 使用手冊 わけの インタン トランド あいちょう 版本 1.4 またのは 第29頁

### <span id="page-29-0"></span>**5.2.1 Sub-FC00 (0x00):** 讀取模組名稱

讀取 ACS-20B(W)-MRTU 模組名稱之命令與回應如下表 5-6 與表 5-7。

| <b>Byte</b><br>order | 描述      | 長度     | 數值           |
|----------------------|---------|--------|--------------|
| 00                   | Address | 1 Byte | $1 \sim 247$ |
| 01                   | FC.     | 1 Byte | 0x64         |
| 02                   | Sub-FC  | 1 Byte | 0x00         |

表 5-7: FC100-Sub-FC0 命令

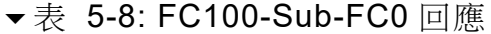

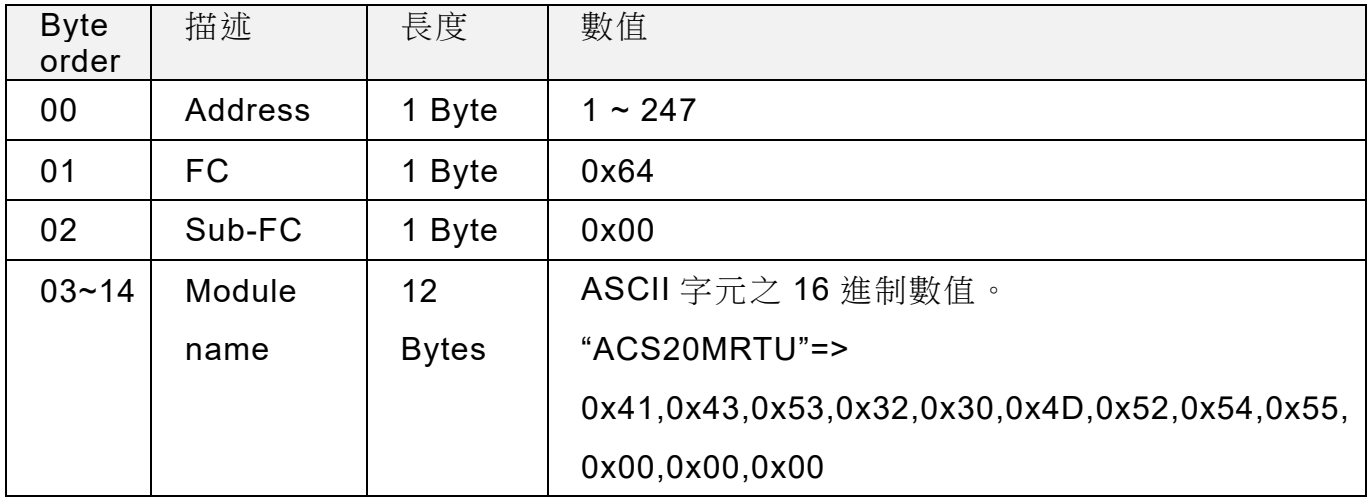

ACS-20B(W)-MRTU 使用手冊 わたい インタン トランド あいまい 版本 1.4 まるの

### <span id="page-30-0"></span>**5.2.2 Sub-FC04 (0x04):** 設定模組 **Modbus Unit ID**

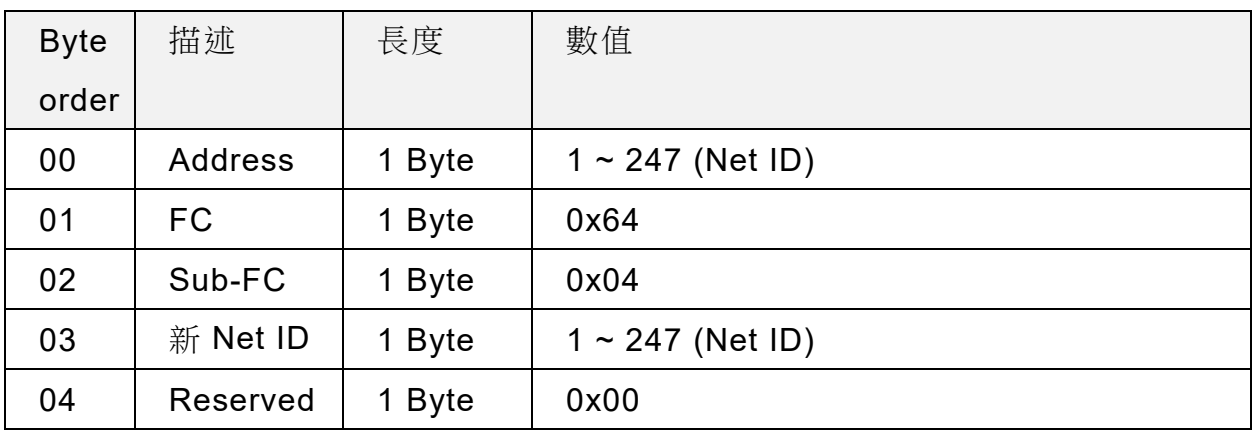

#### 表 5-9: FC100-Sub-FC04 命令

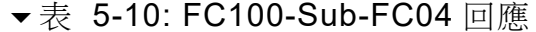

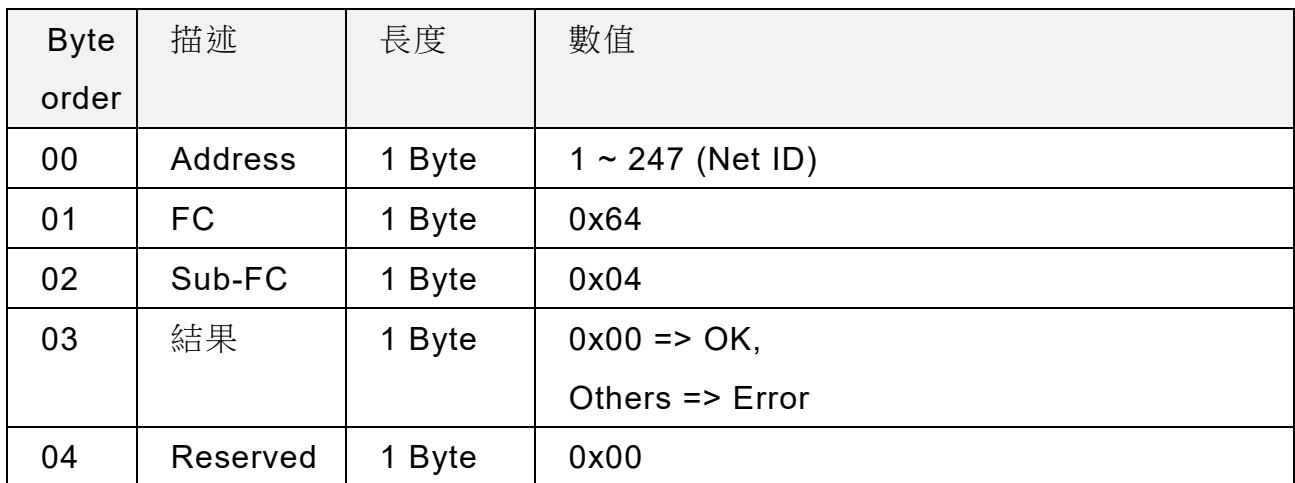

註:設定此參數後,模組重新上電設定值才會生效。

ACS-20B(W)-MRTU 使用手冊 わたい インタン トランド あいちょう 版本 1.4 まる1頁

### <span id="page-31-0"></span>**5.2.3 Sub-FC05 (0x05):** 讀取通訊參數

| <b>Byte</b> | 描述             | 長度     | 數值                    |
|-------------|----------------|--------|-----------------------|
| order       |                |        |                       |
| 00          | <b>Address</b> | 1 Byte | $1 \sim 247$ (Net ID) |
| 01          | FC             | 1 Byte | 0x64                  |
| 02          | Sub-FC         | 1 Byte | 0x05                  |
| 03          | Reserved       | 1 Byte | 0x00                  |

表 5-11: FC100-Sub-FC05 命令

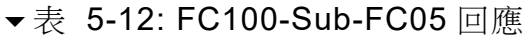

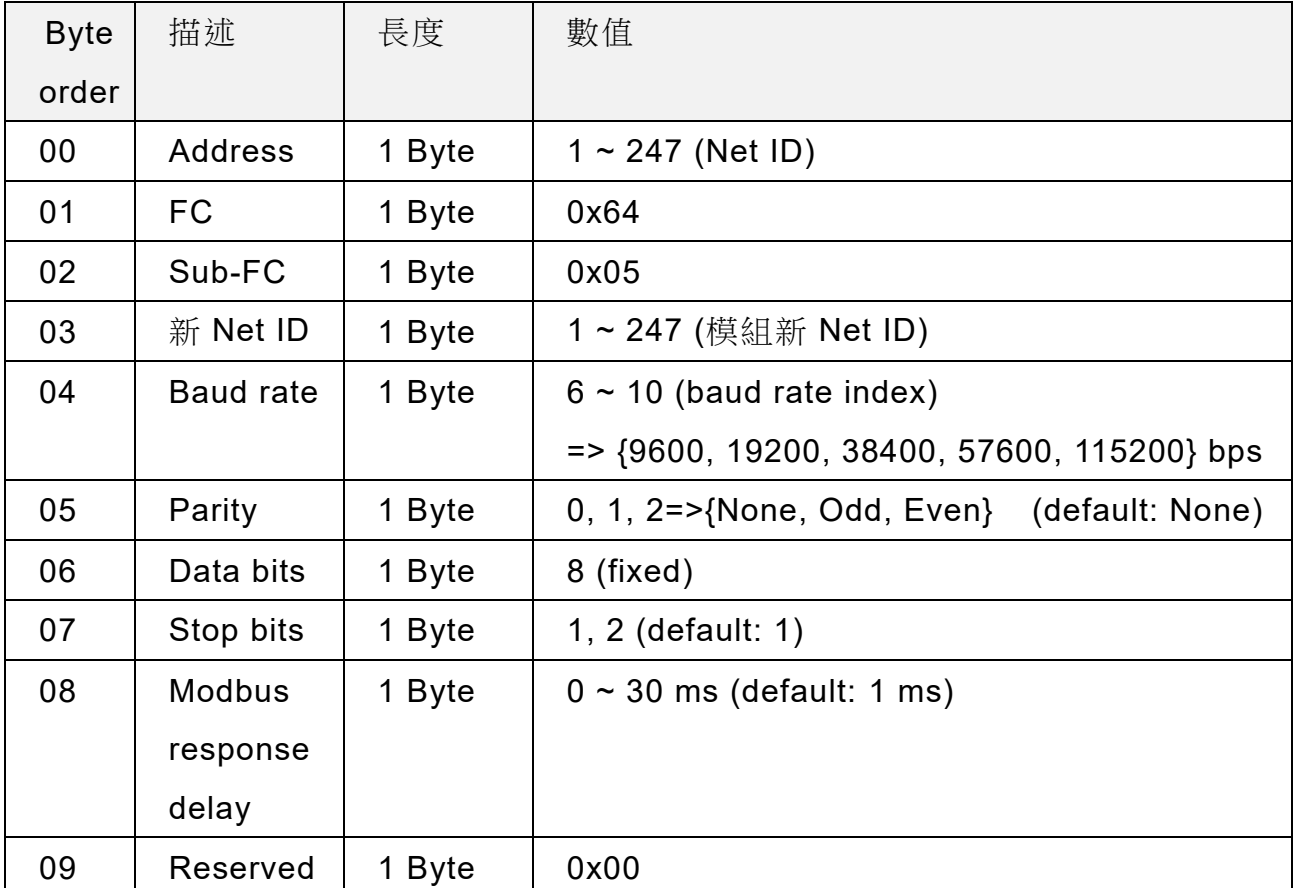

ACS-20B(W)-MRTU 使用手冊 わたい インタン トランド あいちょう あいちょう 版本 1.4 まる2頁

### <span id="page-32-0"></span>**5.2.4 Sub-FC06 (0x06):** 設定通訊參數

| <b>Byte</b> | 描述               | 長度     | 數值                                                |
|-------------|------------------|--------|---------------------------------------------------|
| order       |                  |        |                                                   |
| 00          | <b>Address</b>   | 1 Byte | $1 \sim 247$ (Net ID)                             |
| 01          | FC               | 1 Byte | 0x64                                              |
| 02          | Sub-FC           | 1 Byte | 0x05                                              |
| 03          | New NetID        | 1 Byte | $1 \sim 247$ (Net ID) of the module               |
| 04          | <b>Baud rate</b> | 1 Byte | $6 \sim 10$ (baud rate index)                     |
|             |                  |        | $\approx$ {9600, 19200, 38400, 57600, 115200} bps |
| 05          | Parity           | 1 Byte | $0, 1, 2 = \{None, Odd, Even\}$ (default: None)   |
| 06          | Reserved         | 1 Byte | 0x00                                              |
| 07          | Stop bits        | 1 Byte | 1, 2 (default: $1)$                               |
| 08          | <b>Modbus</b>    | 1 Byte | $0 \sim 30$ ms (default: 1 ms)                    |
|             | response         |        |                                                   |
|             | delay            |        |                                                   |
| 09          | Change           | 1 Byte | 0=>模組重新上電後,設定值生效。                                 |
|             | Setting          |        | 1=>設定後立即生效                                        |

表 5-13: FC100-Sub-FC06 命令

#### ▼表 5-14: FC100-Sub-FC06 回應

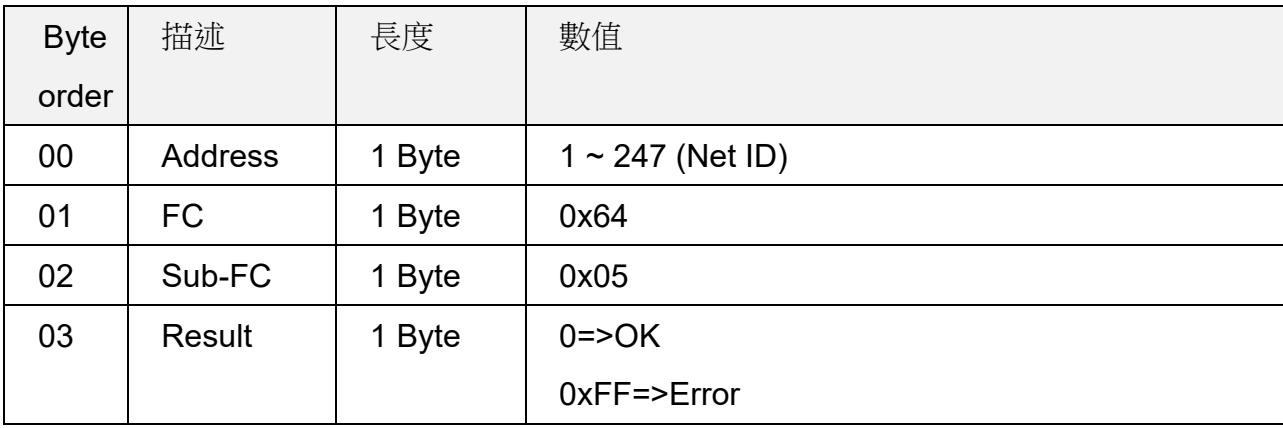

ACS-20B(W)-MRTU 使用手冊 わけの インタン あいしゃ あいしゃ 版本 1.4 まる33頁

### <span id="page-33-0"></span>**5.2.5 Sub-FC07 (0x07):** 讀取目前通訊參數

若執行 Sub-FC06 命令之 Byte 09 [Change Setting]參數為 0(需重新上電模組方能生 效),則 Sub-FC05 讀取的是 Sub-FC06 之通訊設定值,而 Sub-FC07 是讀取模組位重新上 電前之通訊設定值。

| <b>Byte</b> | 描述             | 長度     | 數值                    |
|-------------|----------------|--------|-----------------------|
| order       |                |        |                       |
| 00          | <b>Address</b> | 1 Byte | $1 \sim 247$ (Net ID) |
| 01          | FC             | 1 Byte | 0x64                  |
| 02          | Sub-FC         | 1 Byte | 0x07                  |
| 03          | reserved       | 1 Byte | 0x00                  |

▼表 5-15: FC100-Sub-FC07 命令

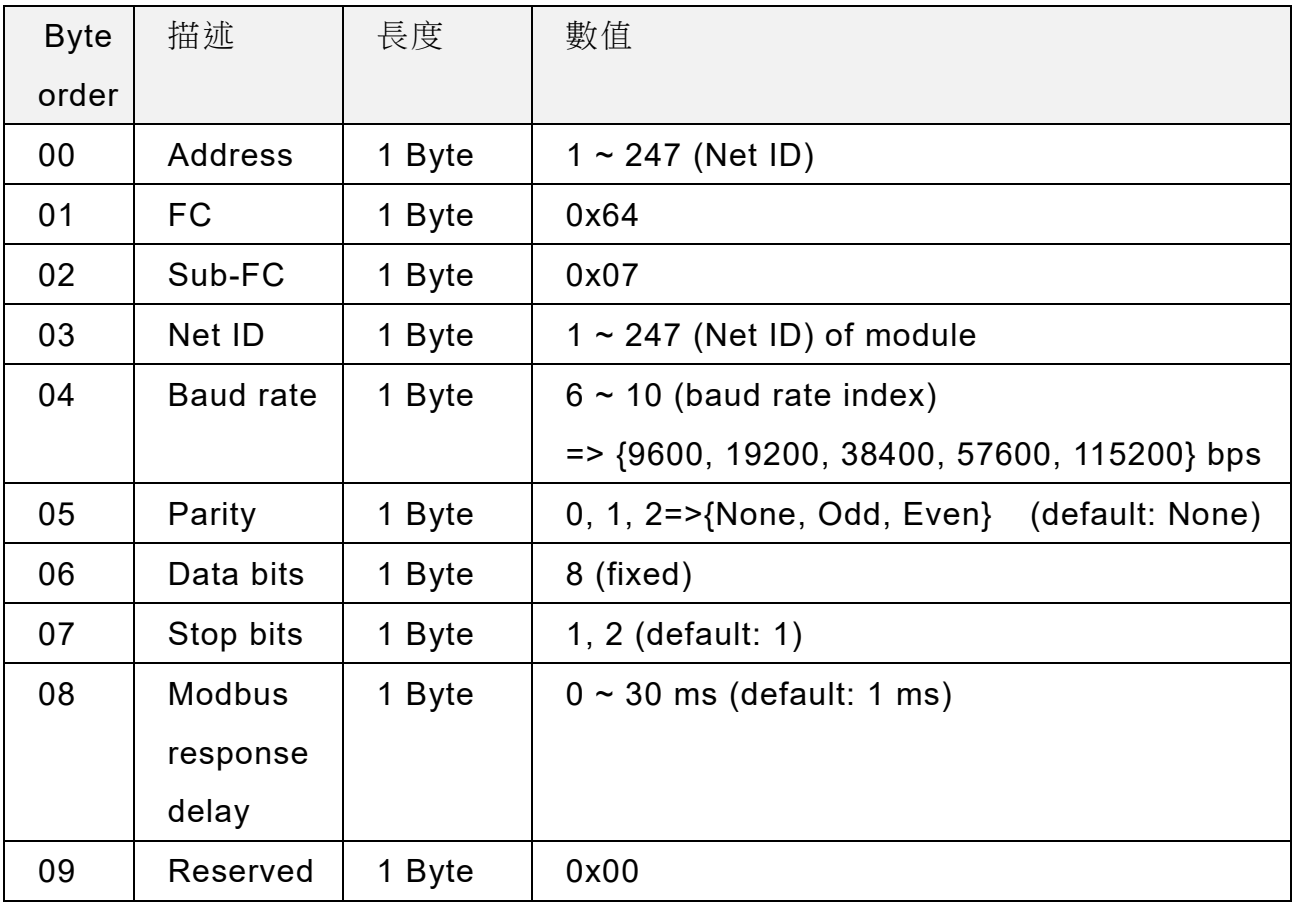

#### ▼表 5-16: FC100-Sub-FC07 回應

ACS-20B(W)-MRTU 使用手冊 わたい インタン あいしゃ あいしゃ 版本 1.4 まる4頁

### <span id="page-34-0"></span>**5.2.6 Sub-FC08 (0x08):** 讀取 **Modbus Response Delay**

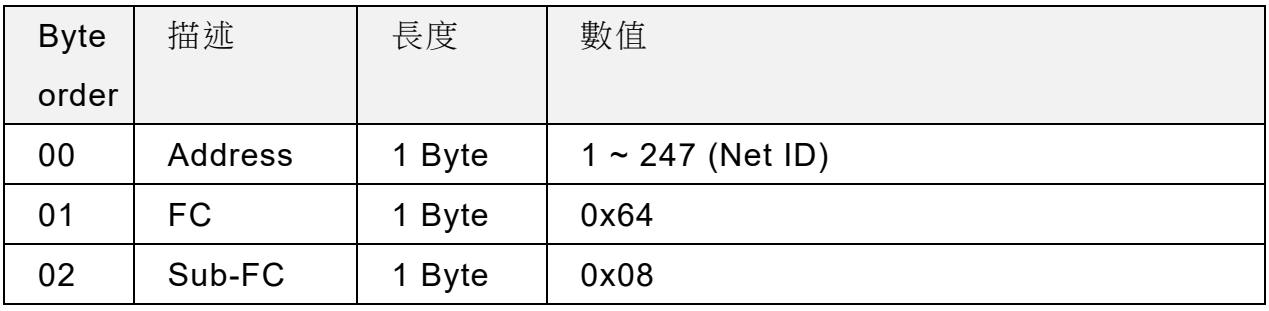

#### 表 5-17: FC100-Sub-FC08 命令

#### ▼表 5-18: FC100-Sub-FC08 回應

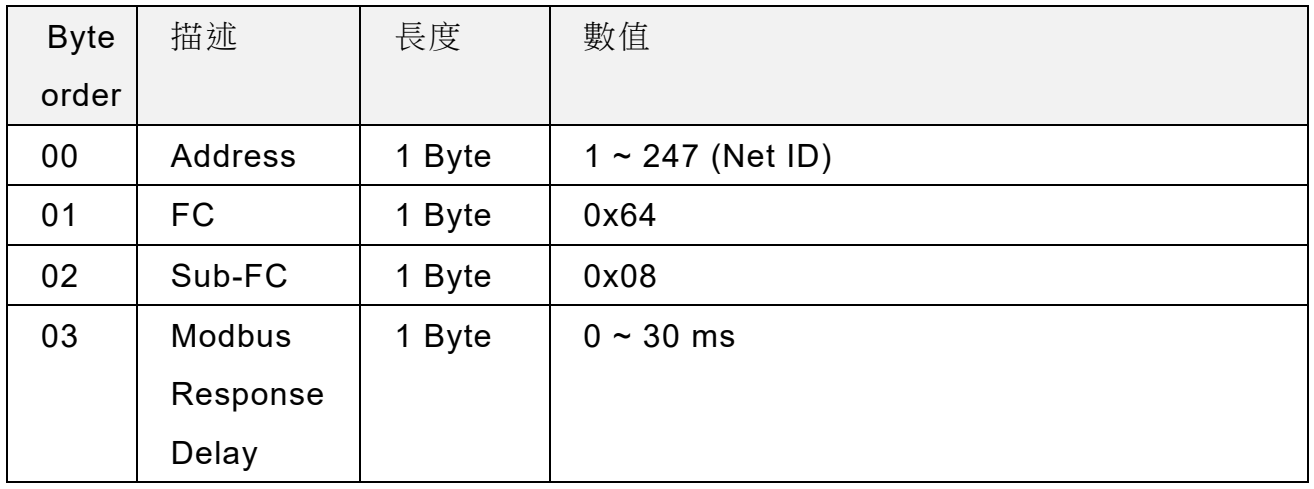

ACS-20B(W)-MRTU 使用手冊 わたい インタン トランプ あいちょう あいちょう 版本 1.4 まる5頁

### <span id="page-35-0"></span>**5.2.7 Sub-FC09 (0x09):** 設定 **Modbus Response Delay**

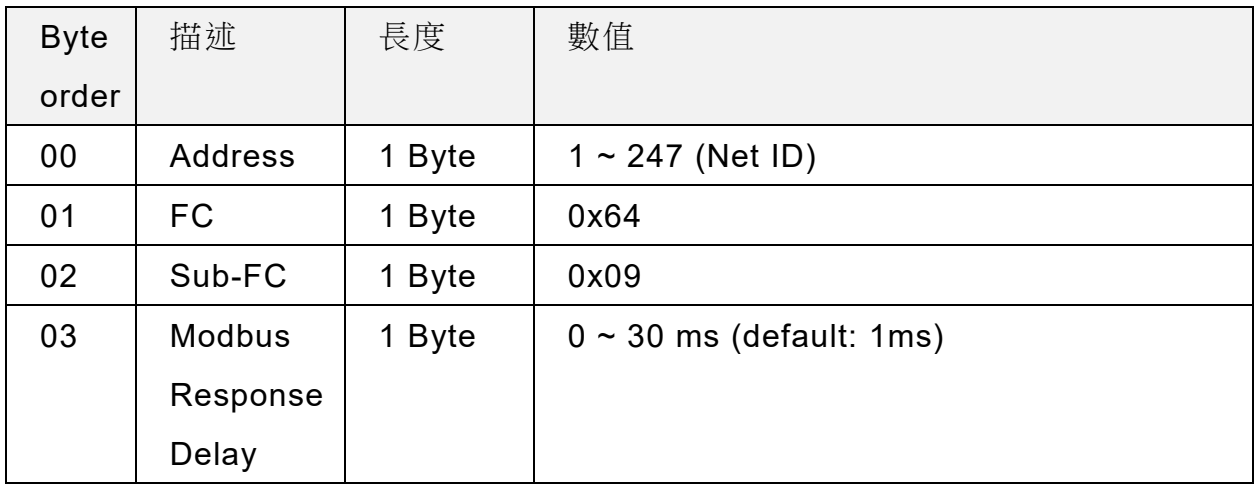

#### 表 5-19: FC100-Sub-FC09 命令

#### ▼表 5-20: FC100-Sub-FC09 回應

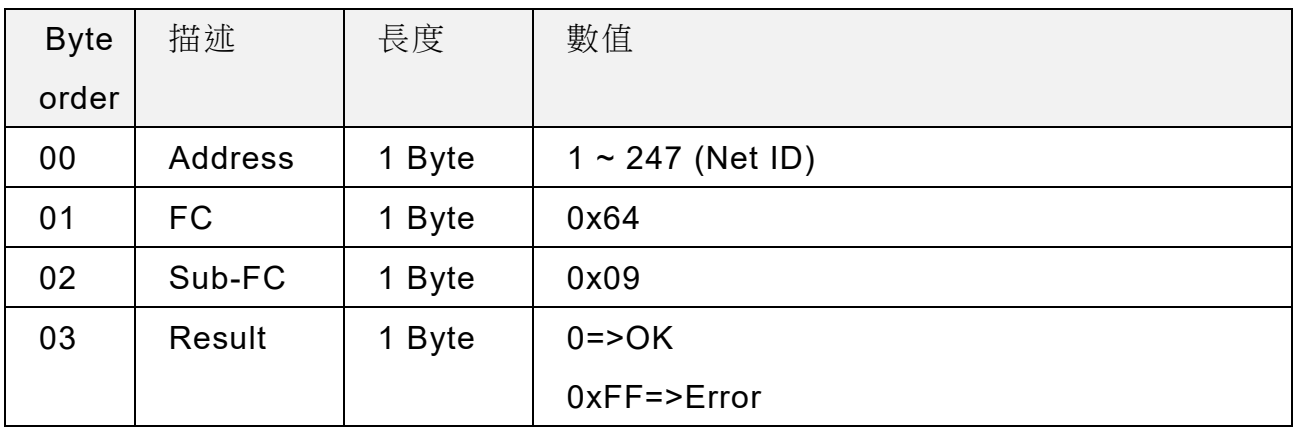

ACS-20B(W)-MRTU 使用手冊 わたい インタン トランド あいまん あいまん 版本 1.4 まるの 第36頁

### <span id="page-36-0"></span>**5.2.8 Sub-FC32 (0x20):** 讀取韌體版本

| <b>Byte</b> | 描述             | 長度     | 數值                    |
|-------------|----------------|--------|-----------------------|
| order       |                |        |                       |
| 00          | <b>Address</b> | 1 Byte | $1 \sim 247$ (Net ID) |
| 01          | FC             | 1 Byte | 0x64                  |
| 02          | Sub-FC         | 1 Byte | 0x20                  |

表 5-21: FC100-Sub-FC32 命令

#### ▼表 5-22: FC100-Sub-FC32 回應

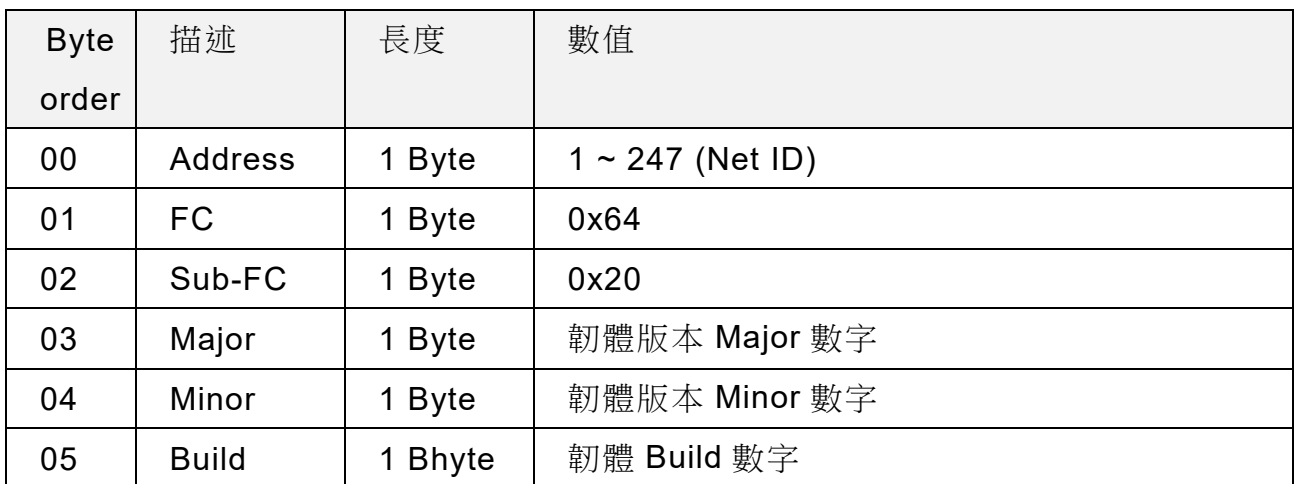

ACS-20B(W)-MRTU 使用手冊 わたい インタン トランド 版本 1.4 まる7頁

### <span id="page-37-0"></span>**5.2.9 Sub-FC33 (0x21):** 讀取建立韌體日期

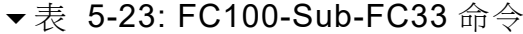

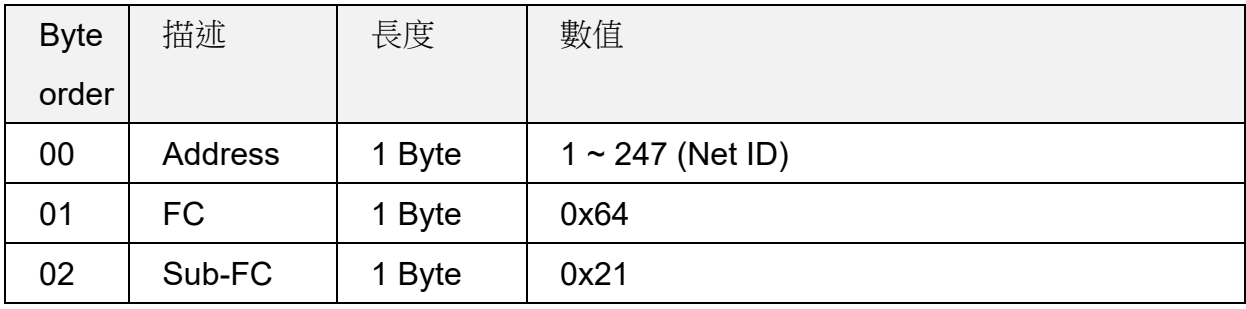

#### ▼表 5-24: FC100-Sub-FC33 回應

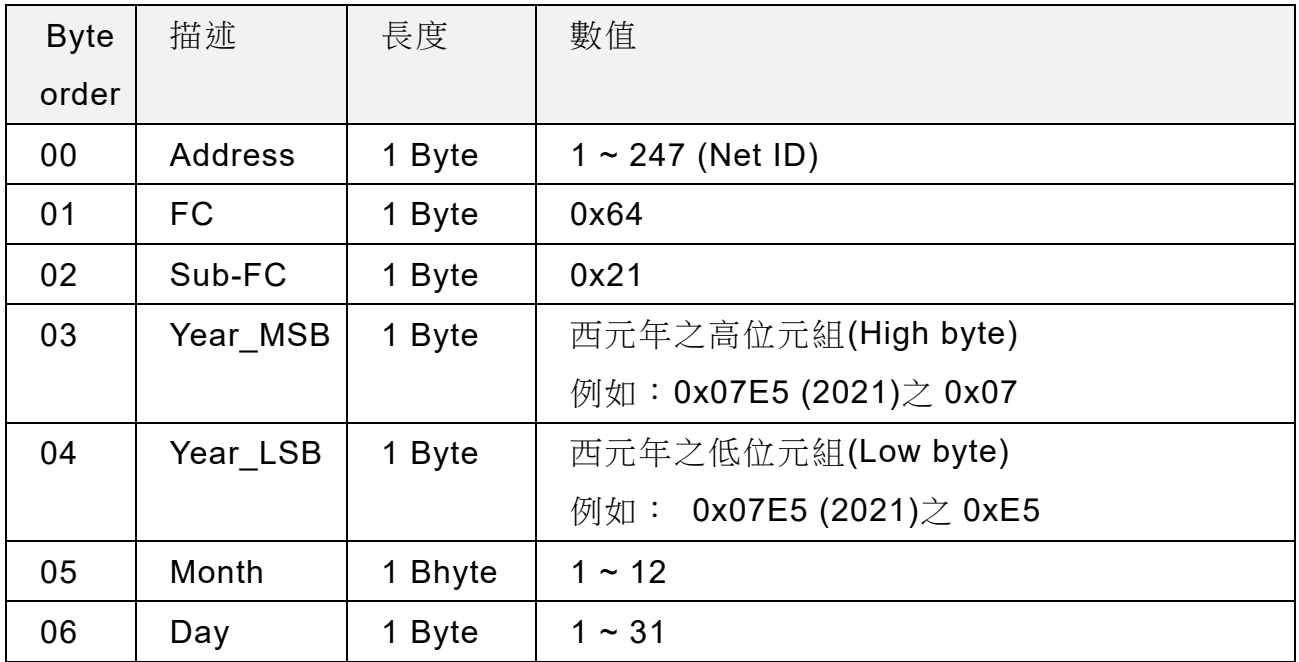

ACS-20B(W)-MRTU 使用手冊 わたい インタン トランド あいまい 版本 1.4 まる8頁

### <span id="page-38-1"></span><span id="page-38-0"></span>**5.2.10 Sub-FC34 (0x22):** 取得儲存之 **IR** 感應紀錄筆數

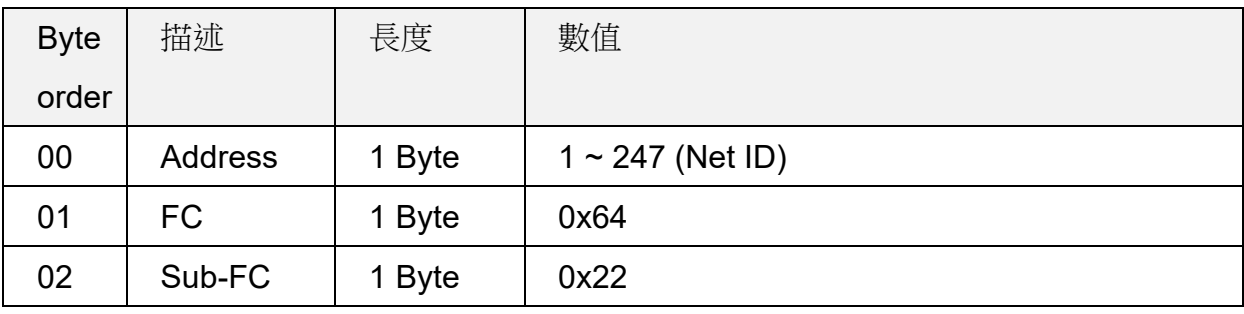

#### 表 5-25: FC100-Sub-FC34 命令

#### ▼表 5-26: FC100-Sub-FC34 回應

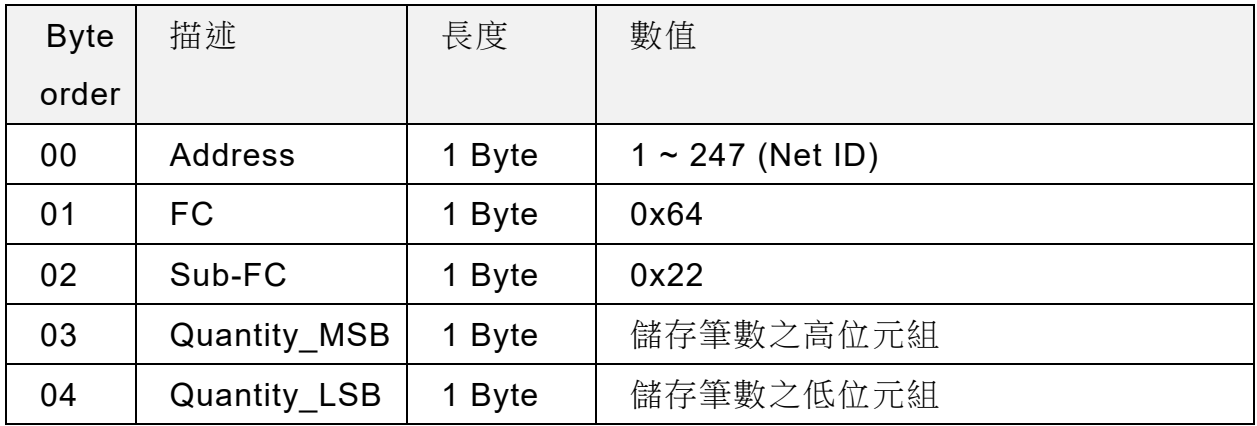

ACS-20B(W)-MRTU 使用手冊 わけの インタン あいしゃ あいしゃ 版本 1.4 まるの 第39頁

### <span id="page-39-1"></span><span id="page-39-0"></span>**5.2.11 Sub-FC35 (0x23):** 清除所有儲存之 **IR** 感應紀錄筆數

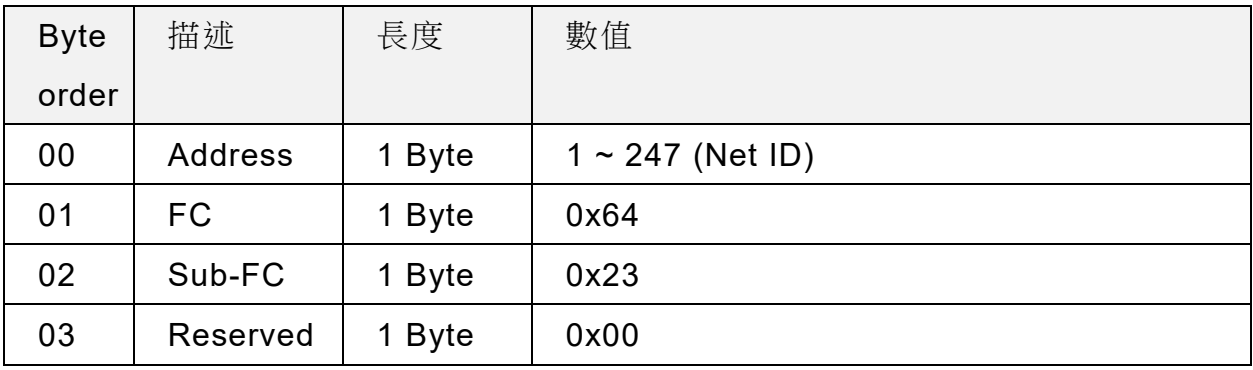

#### 表 5-27: FC100-Sub-FC35 命令

▼表 5-28: FC100-Sub-FC35 回應

| <b>Byte</b> | 描述             | 長度     | 數值                    |
|-------------|----------------|--------|-----------------------|
| order       |                |        |                       |
| 00          | <b>Address</b> | 1 Byte | $1 \sim 247$ (Net ID) |
| 01          | FC             | 1 Byte | 0x64                  |
| 02          | Sub-FC         | 1 Byte | 0x23                  |
| 03          | Result         | 1 Byte | $0 = > OK$ ,          |
|             |                |        | $1 =$ Frror           |

ACS-20B(W)-MRTU 使用手冊 わけの インタン あいしゃ あいしゃ 版本 1.4 まりの 第40頁

### <span id="page-40-1"></span><span id="page-40-0"></span>**5.2.12 Sub-FC39(0x27):** 取得 **RTC** 時間

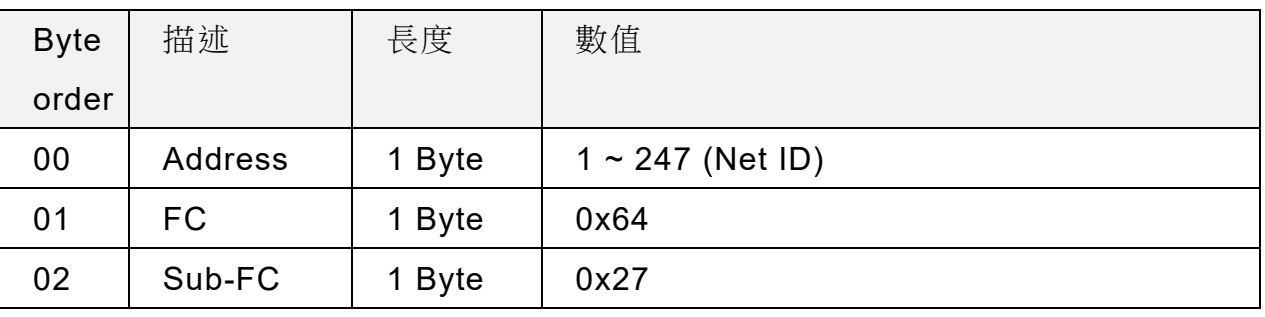

#### 表 5-29: FC100-Sub-FC39 命令

#### ▼表 5-30: FC100-Sub-FC39 回應

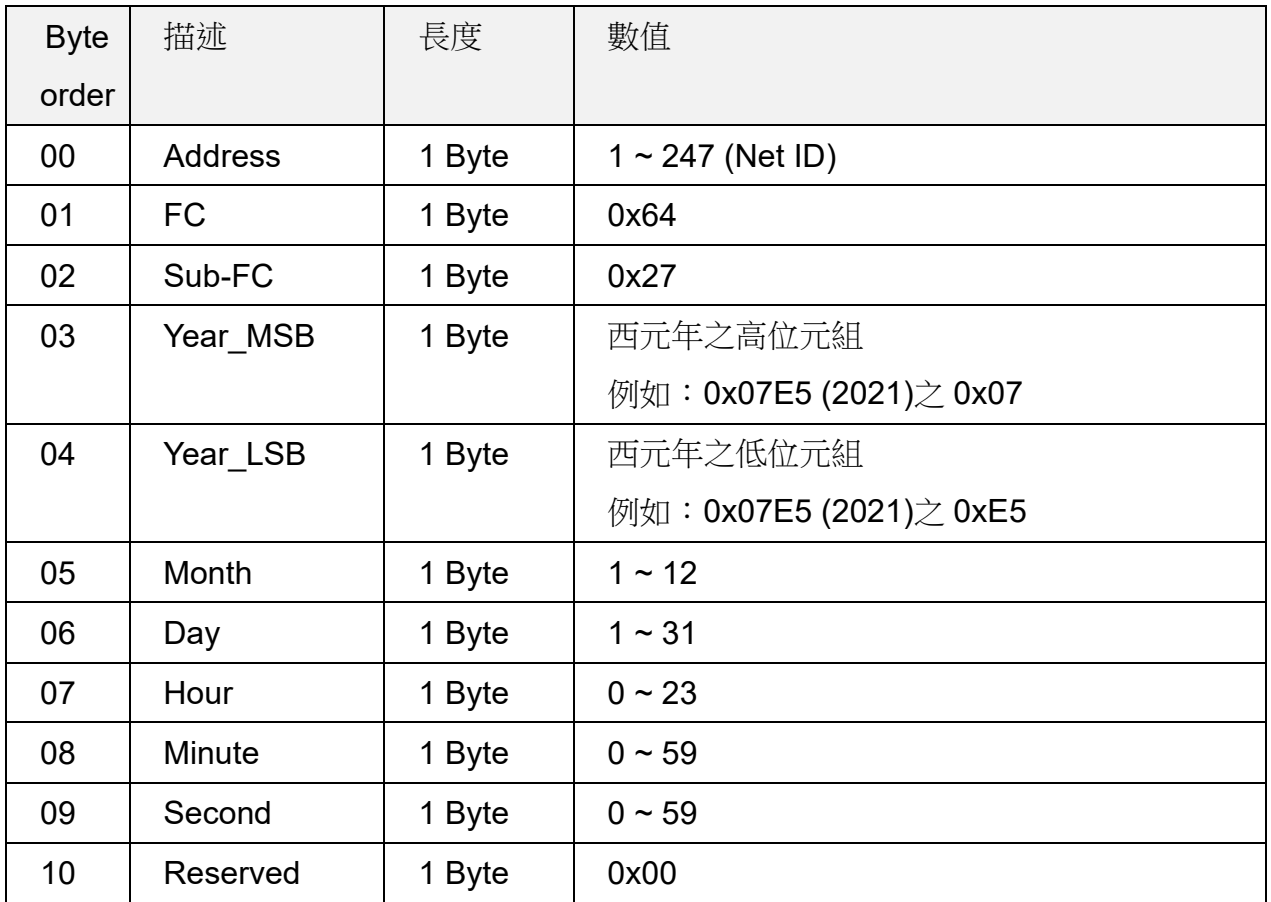

ACS-20B(W)-MRTU 使用手冊 版本 1.4 第41頁

### <span id="page-41-1"></span><span id="page-41-0"></span>**5.2.13 Sub-FC40(0x28):** 設定 **RTC** 時間

| <b>Byte</b> | 描述             | 長度     | 數值                      |
|-------------|----------------|--------|-------------------------|
| order       |                |        |                         |
| 00          | <b>Address</b> | 1 Byte | $1 \sim 247$ (Net ID)   |
| 01          | FC             | 1 Byte | 0x64                    |
| 02          | Sub-FC         | 1 Byte | 0x28                    |
| 03          | Year_MSB       | 1 Byte | 西元年之高位元組                |
|             |                |        | 例如:0x07E5 (2021)之 0x07  |
| 04          | Year LSB       | 1 Byte | 西元年之低位元組                |
|             |                |        | 例如: 0x07E5 (2021)之 0xE5 |
| 05          | Month          | 1 Byte | $1 - 12$                |
| 06          | Day            | 1 Byte | $1 - 31$                |
| 07          | Hour           | 1 Byte | $0 \sim 23$             |
| 08          | Minute         | 1 Byte | $0 \sim 59$             |
| 09          | Second         | 1 Byte | $0 - 59$                |
| 10          | Reserved       | 1 Byte | 0x00                    |

表 5-31: FC100-Sub-FC40 命令

#### ▼表 5-32: FC100-Sub-FC40 回應

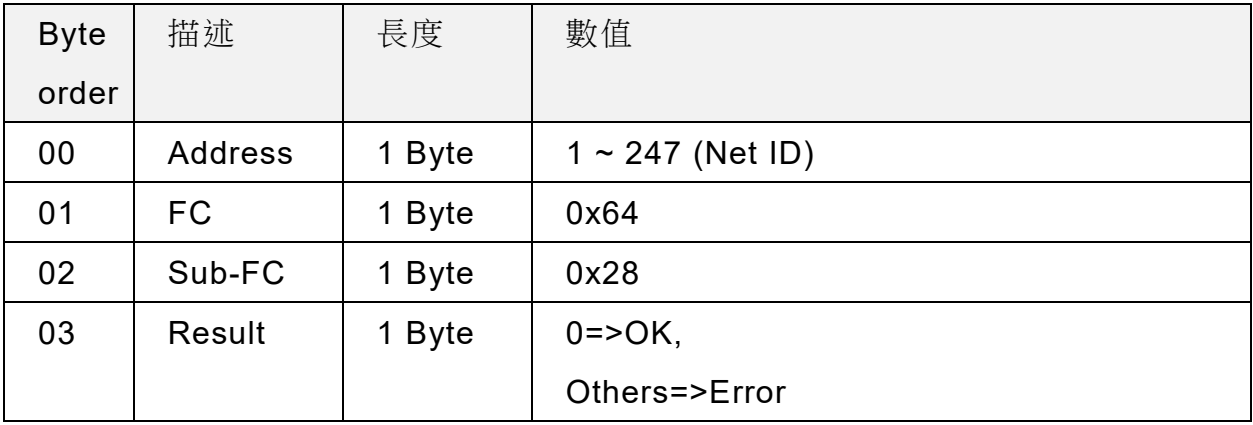

ACS-20B(W)-MRTU 使用手冊 わたい インタン トランド あいまい 版本 1.4 まりの 第42頁

### <span id="page-42-1"></span><span id="page-42-0"></span>**5.2.14 Sub-FC41(0x29):** 取得 **IR** 感應紀錄資料

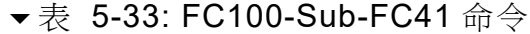

| <b>Byte</b> | 描述             | 長度     | 數值                    |
|-------------|----------------|--------|-----------------------|
| order       |                |        |                       |
| 00          | <b>Address</b> | 1 Byte | $1 \sim 247$ (Net ID) |
| 01          | FC             | 1 Byte | 0x64                  |
| 02          | Sub-FC         | 1 Byte | 0x29                  |
| 03          | Number of      | 1 Byte | 1~31, 讀取筆數            |
|             | records        |        | (1 筆資料長度 8 bytes).    |

▼表 5-34: FC100-Sub-FC41 回應

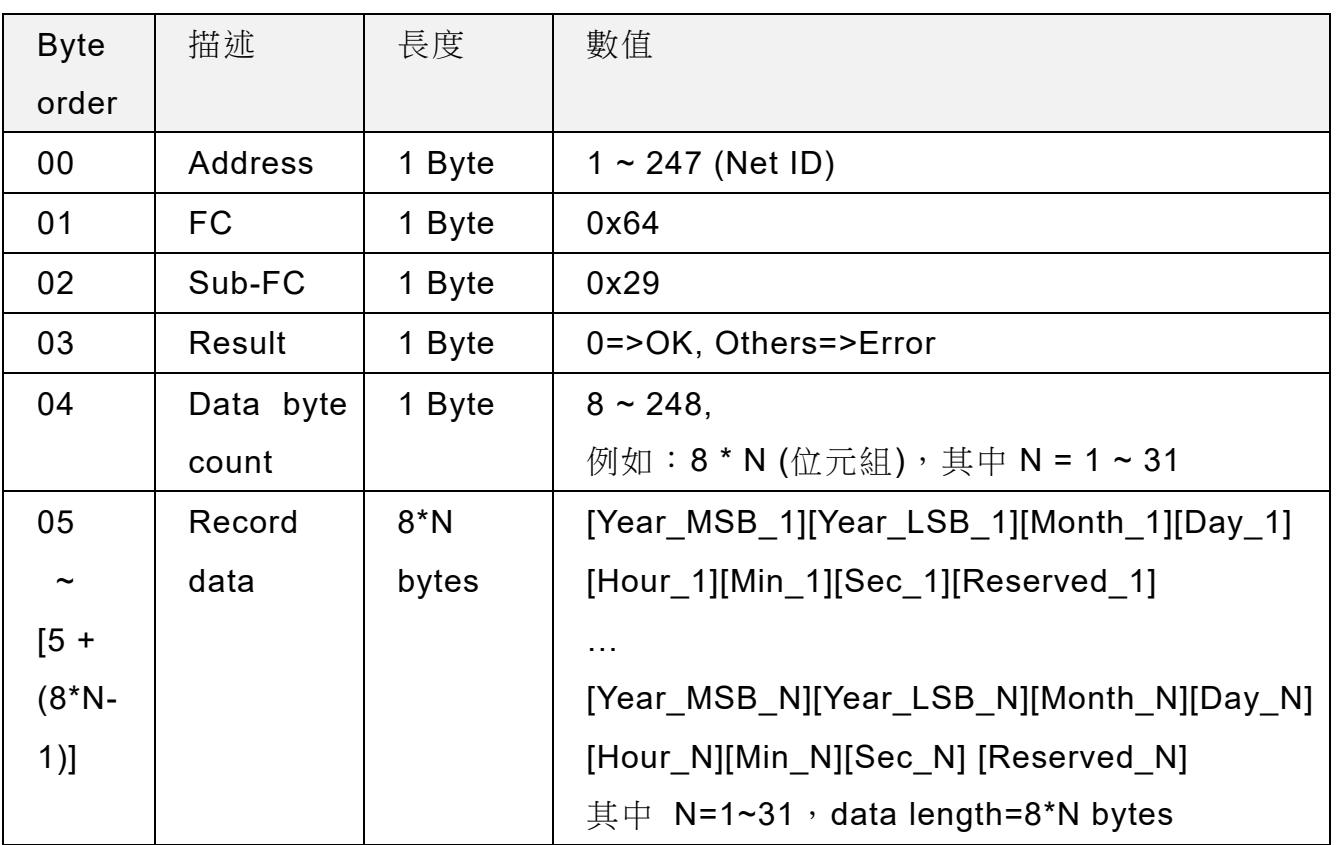

註:(1) 1 筆紀錄資料長度為 8 bytes

#### ([Year\_MSB][Year\_LSB][Month][Day][Hour][Minute][Second])

(2) 已此命令讀取 N 筆資料,模組儲存之 IR 感應資料總數會同時減少 N 筆。

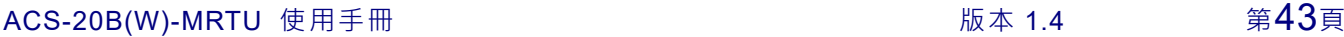

### <span id="page-43-1"></span><span id="page-43-0"></span>**5.2.15 Sub-FC42(0x2A):** 取得 **IR** 感應紀錄模式

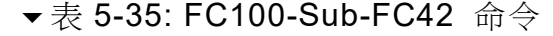

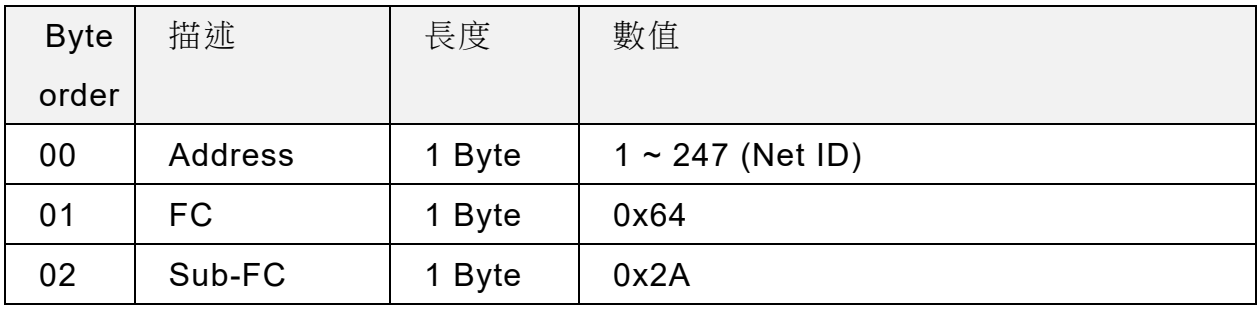

表 5-36: FC100-Sub-FC42 回應

| <b>Byte</b> | 描述             | 長度     | 數值                      |
|-------------|----------------|--------|-------------------------|
| order       |                |        |                         |
| 00          | <b>Address</b> | 1 Byte | $1 \sim 247$ (Net ID)   |
| 01          | <b>FC</b>      | 1 Byte | 0x64                    |
| 02          | Sub-FC         | 1 Byte | 0x2A                    |
| 03          | Record         | 1 Byte | 當儲存空間已滿之儲存方式:           |
|             | mode           |        | 0=>(預設值)清空筆數, 從頭開始記錄    |
|             |                |        | 1=>捨棄新資料,維持總數 1600 筆舊資料 |

ACS-20B(W)-MRTU 使用手冊 わたい インタン あいしゃ あいしゃ 版本 1.4 まりの第44頁

### <span id="page-44-1"></span><span id="page-44-0"></span>**5.2.16 Sub-FC43(0x2B):** 設定 **IR** 感應紀錄模式

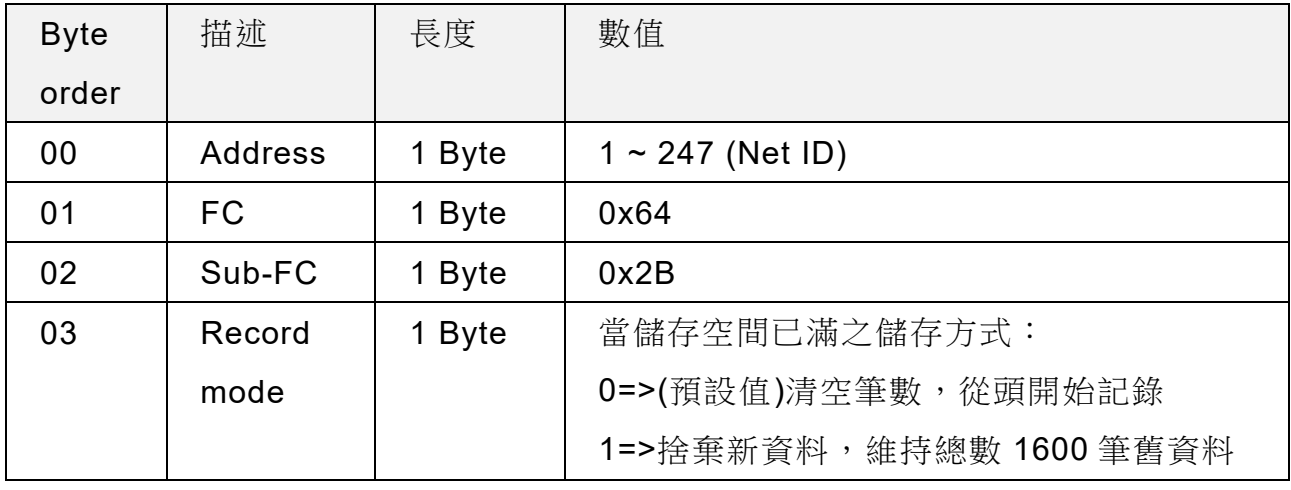

#### 表 5-37: FC100-Sub-FC43 命令

### 表 5-38: FC100-Sub-FC43 回應

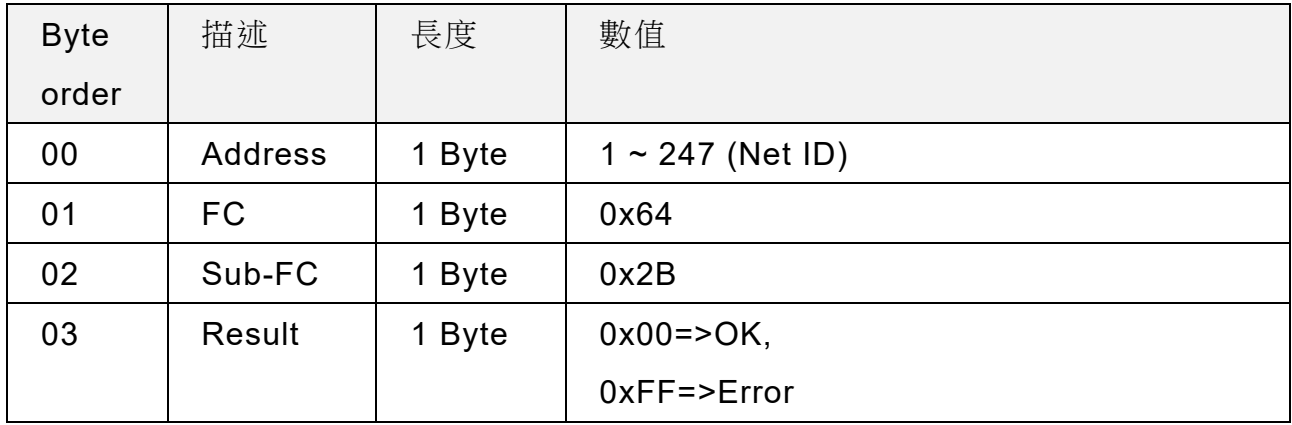

ACS-20B(W)-MRTU 使用手冊 わたい インタン トランド あいまん あいまん 版本 1.4 まりの第45頁

### <span id="page-45-1"></span><span id="page-45-0"></span>**5.2.17 Sub-FC44(0x2C):** 取得反向紅**/**藍 **LED** 狀態

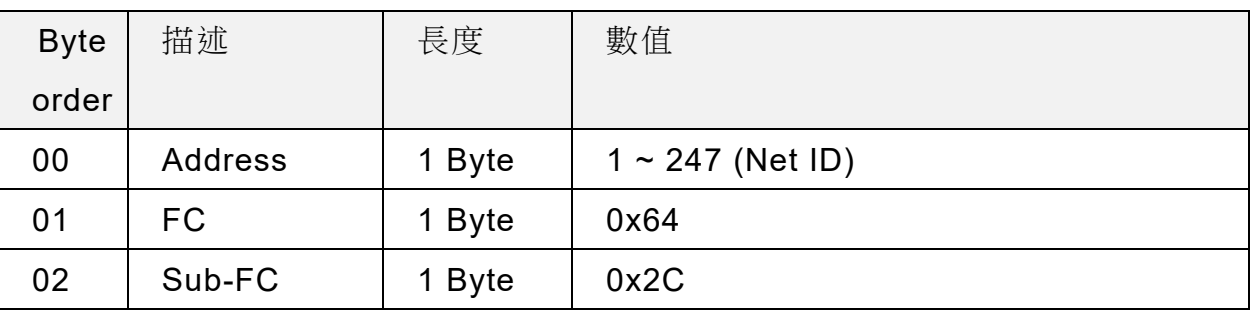

#### 表 5-39: FC100-Sub-FC44 命令

▼表 5-40: FC100-Sub-FC44 回應

| <b>Byte</b> | 描述               | 長度     | 數值                     |
|-------------|------------------|--------|------------------------|
| order       |                  |        |                        |
| 00          | <b>Address</b>   | 1 Byte | $1 \sim 247$ (Net ID)  |
| 01          | <b>FC</b>        | 1 Byte | 0x64                   |
| 02          | Sub-FC           | 1 Byte | 0x2C                   |
| 03          | Inverted         | 1 Byte | 0 => 預設 紅(待機) / 藍(感應); |
|             | Red/Blue         |        | 1 => 紅(感應)/ 藍(待機)      |
|             | <b>LED State</b> |        |                        |

ACS-20B(W)-MRTU 使用手冊 わたい インタン トランプ あいまん 版本 1.4 まりの第46頁

### <span id="page-46-1"></span><span id="page-46-0"></span>**5.2.18 Sub-FC45(0x2D):** 設定反向紅**/**藍 **LED** 狀態

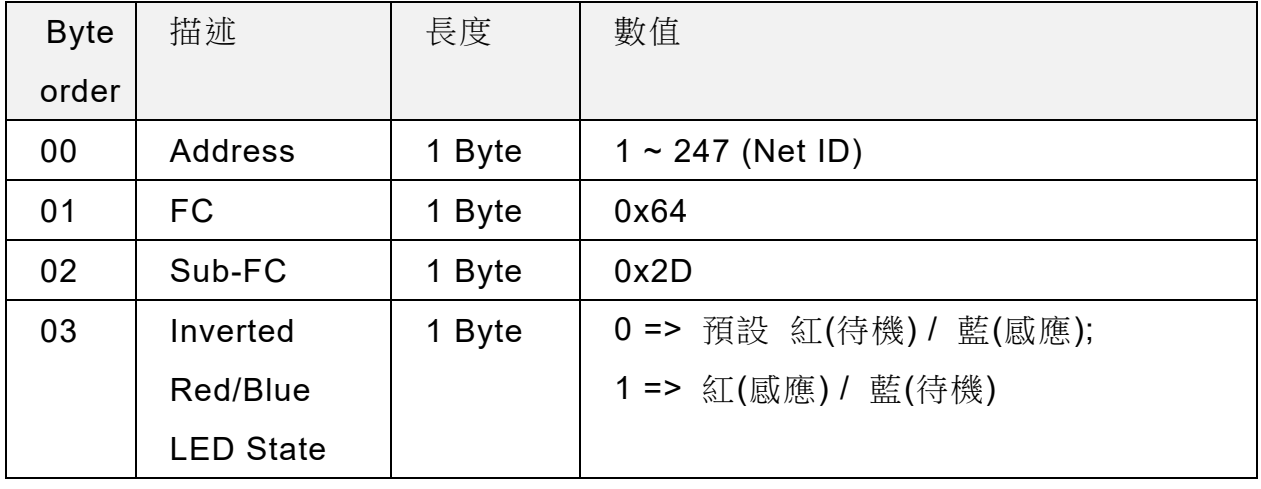

#### 表 5-41: FC100-Sub-FC45 命令

### ▼表 5-42: FC100-Sub-FC45 回應

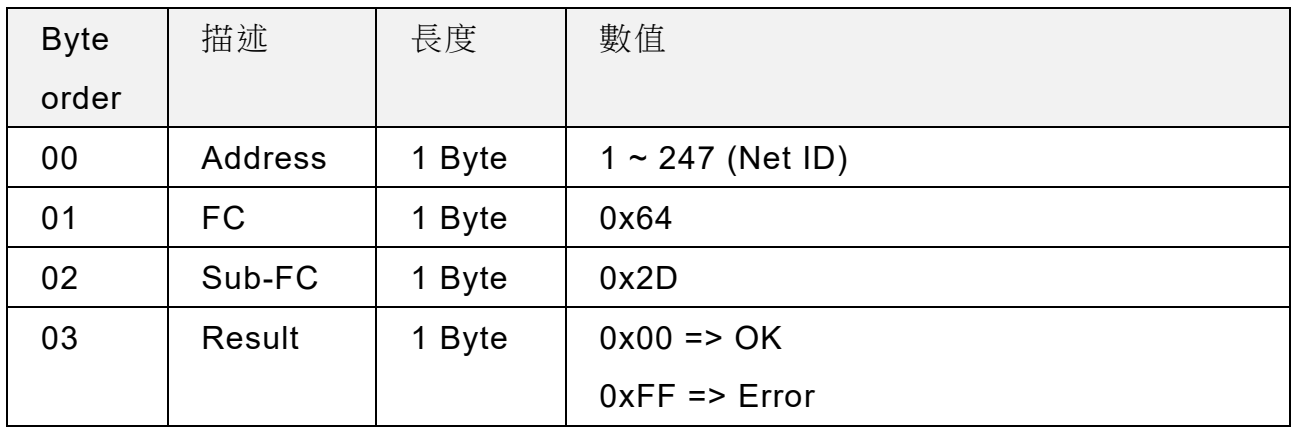

ACS-20B(W)-MRTU 使用手冊 わたい インタン あいしゃ あいしゃ 版本 1.4 まりの第47頁

### <span id="page-47-1"></span><span id="page-47-0"></span>**5.2.19 Sub-FC46(0x2E):** 取得繼電器保持時間**(relay hold time)**

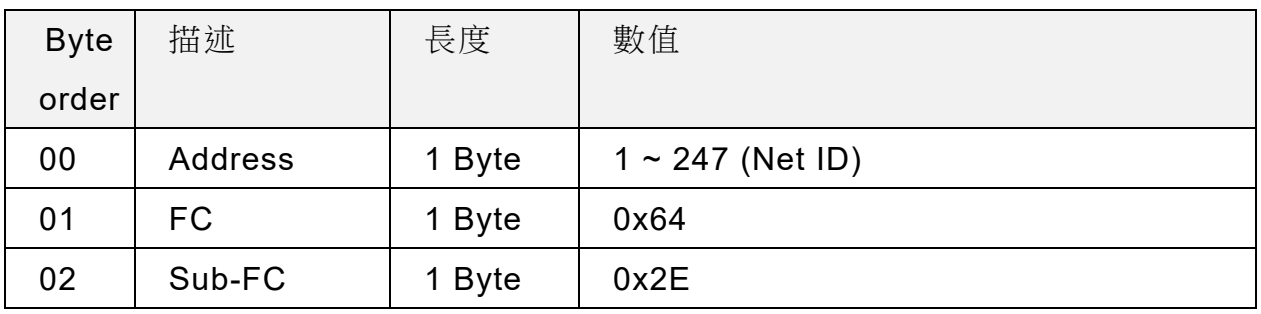

#### 表 5-43: FC100-Sub-FC46 命令

▼表 5-44: FC100-Sub-FC46 回應

| <b>Byte</b> | 描述             | 長度     | 數值                          |
|-------------|----------------|--------|-----------------------------|
| order       |                |        |                             |
| 00          | <b>Address</b> | 1 Byte | $1 \sim 247$ (Net ID)       |
| 01          | <b>FC</b>      | 1 Byte | 0x64                        |
| 02          | Sub-FC         | 1 Byte | 0x2E                        |
| 03          | Relay          | 1 Byte | 繼電器保持時間之高位元組                |
|             | hold<br>time   |        | $(500~20,000$ ms)           |
|             | <b>MSB</b>     |        | 例如: 0x03E8 (1,000 ms)之 0x03 |
| 04          | Relay          | 1 Byte | 繼電器保持時間之低位元組                |
|             | hold<br>time   |        | $(500~20,000$ ms)           |
|             | <b>LSB</b>     |        | 例如: 0x03E8 (1,000 ms)之 0xE8 |

註:繼電器保持時間 (Relay Hold Time, Off-delay Time)

ACS-20B(W)-MRTU 使用手冊 わたい インタン トランド あいちょう 版本 1.4 まりの 第48頁

### <span id="page-48-1"></span><span id="page-48-0"></span>**5.2.20 Sub-FC47(0x2F):** 設定繼電器保持時間**(relay hold time)**

| <b>Byte</b> | 描述         | 長度     | 數值                         |
|-------------|------------|--------|----------------------------|
| order       |            |        |                            |
| 00          | Address    | 1 Byte | $1 \sim 247$ (Net ID)      |
| 01          | FC.        | 1 Byte | 0x64                       |
| 02          | Sub-FC     | 1 Byte | 0x2F                       |
| 03          | Relay hold | 1 Byte | 繼電器保持時間之高位元組               |
|             | time MSB   |        | (500~20,000ms)             |
|             |            |        | 例如:0x03E8 (1,000 ms)之 0x03 |
| 04          | Relay hold | 1 Byte | 繼電器保持時間之低位元組               |
|             | time LSB   |        | (500~20,000ms)             |
|             |            |        | 例如:0x03E8 (1,000 ms)之 0xE8 |

▼表 5-45: FC100-Sub-FC47 命令

▼表 5-46: FC100-Sub-FC47 回應

| <b>Byte</b> | 描述             | 長度     | 數值                       |
|-------------|----------------|--------|--------------------------|
| order       |                |        |                          |
| 00          | <b>Address</b> | 1 Byte | $1 \sim 247$ (Net ID)    |
| 01          | <b>FC</b>      | 1 Byte | 0x64                     |
| 02          | Sub-FC         | 1 Byte | 0x2F                     |
| 03          | Result         | 1 Byte | $0x00 \Rightarrow OK$    |
|             |                |        | $0xFF \Rightarrow Error$ |

註:繼電器保持時間 (Relay Hold Time, Off-delay Time)

ACS-20B(W)-MRTU 使用手冊 わたい インタン あいしゃ あいしゃ 版本 1.4 まりの第49頁

### <span id="page-49-1"></span><span id="page-49-0"></span>**5.2.21 Sub-FC64(0x40):** 取得鎖定模式

| <b>Byte</b> | 描述             | 長度     | 數值                    |
|-------------|----------------|--------|-----------------------|
| order       |                |        |                       |
| 00          | <b>Address</b> | 1 Byte | $1 \sim 247$ (Net ID) |
| 01          | FC             | 1 Byte | 0x64                  |
| 02          | Sub-FC         | 1 Byte | 0x40                  |

表 5-47: FC100-Sub-FC64 命令

▼表 5-48: FC100-Sub-FC64 回應

| <b>Byte</b> | 描述             | 長度     | 數值                               |
|-------------|----------------|--------|----------------------------------|
| order       |                |        |                                  |
| 00          | <b>Address</b> | 1 Byte | $1 \sim 247$ (Net ID)            |
| 01          | <b>FC</b>      | 1 Byte | 0x64                             |
| 02          | Sub-FC         | 1 Byte | 0x40                             |
| 03          | Locked         | 1 Byte | $0x00 \Rightarrow$ disabled (解鎖) |
|             | mode           |        | $0x01$ => enabled (鎖定)           |

ACS-20B(W)-MRTU 使用手冊 わたい インタン トランド あいちょう あいちょう あいちょう しょうしょう しょうしょう ちょうしょう

### <span id="page-50-1"></span><span id="page-50-0"></span>**5.2.22 Sub-FC65(0x41):** 設定鎖定模式

| <b>Byte</b> | 描述             | 長度     | 數值                               |
|-------------|----------------|--------|----------------------------------|
| order       |                |        |                                  |
| 00          | <b>Address</b> | 1 Byte | $1 \sim 247$ (Net ID)            |
| 01          | FC             | 1 Byte | 0x64                             |
| 02          | Sub-FC         | 1 Byte | 0x41                             |
| 03          | Locked mode    | 1 Byte | $0x00 \Rightarrow$ disabled (解鎖) |
|             |                |        | $0x01$ => enabled (鎖定)           |

表 5-49: FC100-Sub-FC65 命令

### 表 5-50: FC100-Sub-FC65 回應

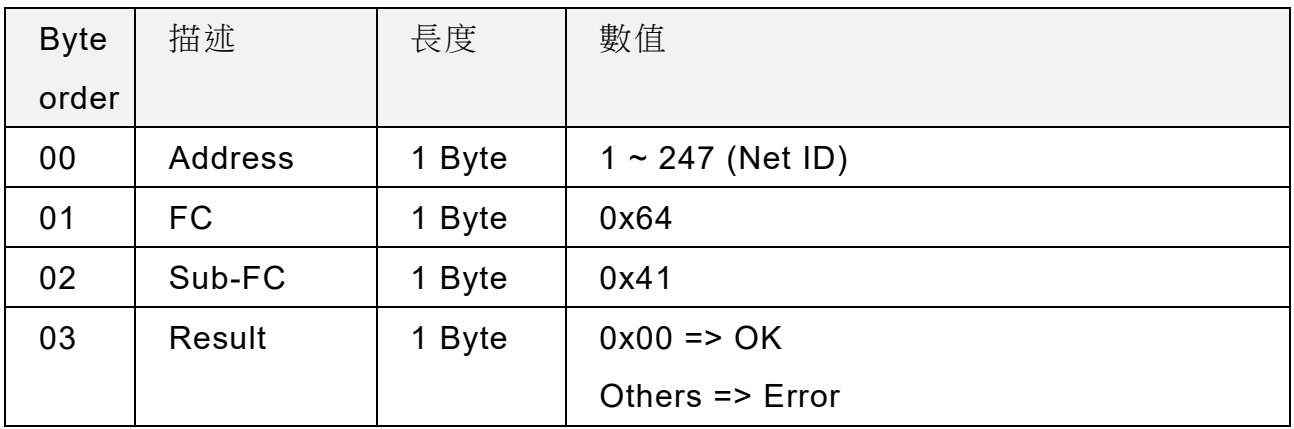

ACS-20B(W)-MRTU 使用手冊 わたい インタン トランド あいちょう あいちょう あいちょう しょうしゅう あいちょう しょうしゅう

### <span id="page-51-1"></span><span id="page-51-0"></span>**5.2.23 Sub-FC66(0x42):** 取得鎖定時段之日模式**(day mode)**

| <b>Byte</b> | 描述             | 長度     | 數值                    |
|-------------|----------------|--------|-----------------------|
| order       |                |        |                       |
| 00          | <b>Address</b> | 1 Byte | $1 \sim 247$ (Net ID) |
| 01          | FC             | 1 Byte | 0x64                  |
| 02          | Sub-FC         | 1 Byte | 0x42                  |

表 5-51: FC100-Sub-FC66 命令

▼表 5-52: FC100-Sub-FC66 回應

| <b>Byte</b> | 描述             | 長度     | 數值                                          |
|-------------|----------------|--------|---------------------------------------------|
| order       |                |        |                                             |
| 00          | <b>Address</b> | 1 Byte | $1 \sim 247$ (Net ID)                       |
| 01          | <b>FC</b>      | 1 Byte | 0x64                                        |
| 02          | Sub-FC         | 1 Byte | 0x42                                        |
| 03          | Reserved       | 1 Byte | 0x00                                        |
| 04          | Day mode       | 1 Byte | $0x00 \Rightarrow$ Every day mode (default) |
|             |                |        | $0x01 \Rightarrow$ Weekday mode             |

ACS-20B(W)-MRTU 使用手冊 わけの インタン あいしゃ あいしゃ 版本 1.4 まりの 第52頁

### <span id="page-52-1"></span><span id="page-52-0"></span>**5.2.24 Sub-FC67(0x43):** 設定鎖定時段之日模式**(day mode)**

| <b>Byte</b> | 描述       | 長度     | 數值                                          |
|-------------|----------|--------|---------------------------------------------|
| order       |          |        |                                             |
| 00          | Address  | 1 Byte | $1 \sim 247$ (Net ID)                       |
| 01          | FC.      | 1 Byte | 0x64                                        |
| 02          | Sub-FC   | 1 Byte | 0x43                                        |
| 03          | Day mode | 1 Byte | $0x00 \Rightarrow$ Every day mode (default) |
|             |          |        | $0x01 \Rightarrow$ Weekday mode             |

表 5-53: FC100-Sub-FC67 命令

#### ▼表 5-54: FC100-Sub-FC67 回應

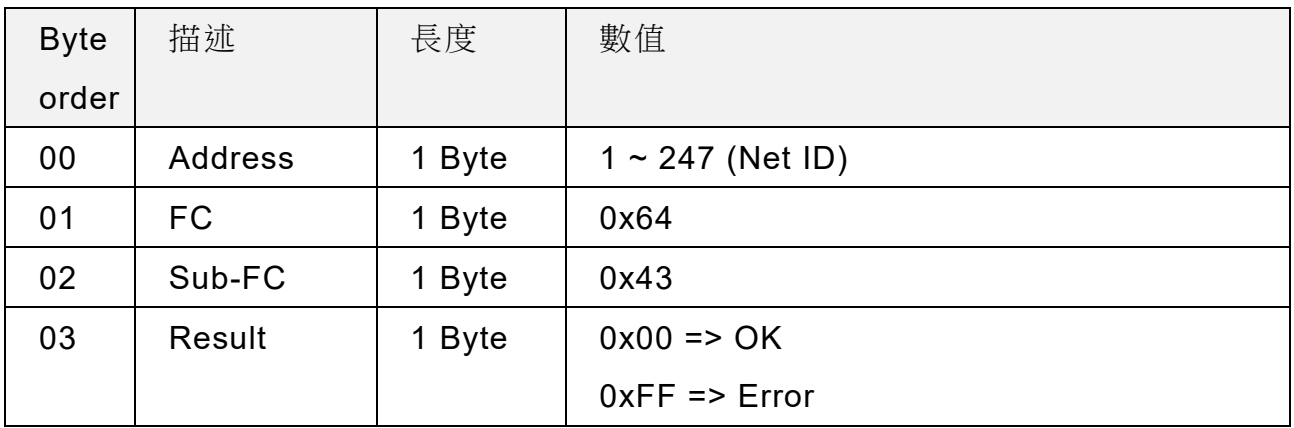

ACS-20B(W)-MRTU 使用手冊 わけの インタン あいしゃ あいしゃ 版本 1.4 まりの 第53頁

### <span id="page-53-1"></span><span id="page-53-0"></span>**5.2.25 Sub-FC68(0x44):** 取得鎖定時段之致能狀態**(enabled state)**

此命令可取得一日之 8 個鎖定時段(P0~P7)之致能(enabled)狀態,以一個 Byte 之 8 個 bit 做代表(b7~b0=>P7~P0)。Bit 數值為 1 代表致能(enable)該時段, Bit 數值為 0 代表除能 (disable)該時段。例如:0x73 (hex) = 0111 0011 (binary)代表啟用一日當中 5 個鎖定時段 P0、P1、P4~P6。

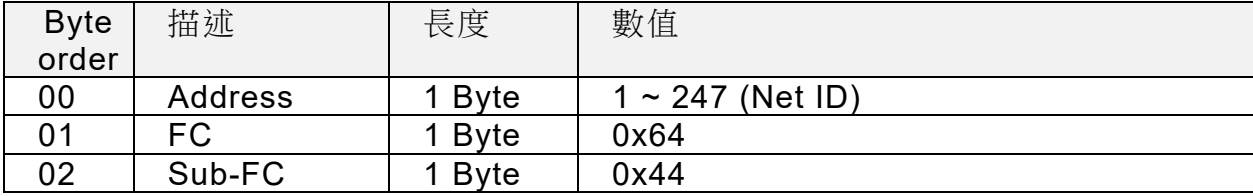

#### ▼表 5-55: FC100-Sub-FC68 命令

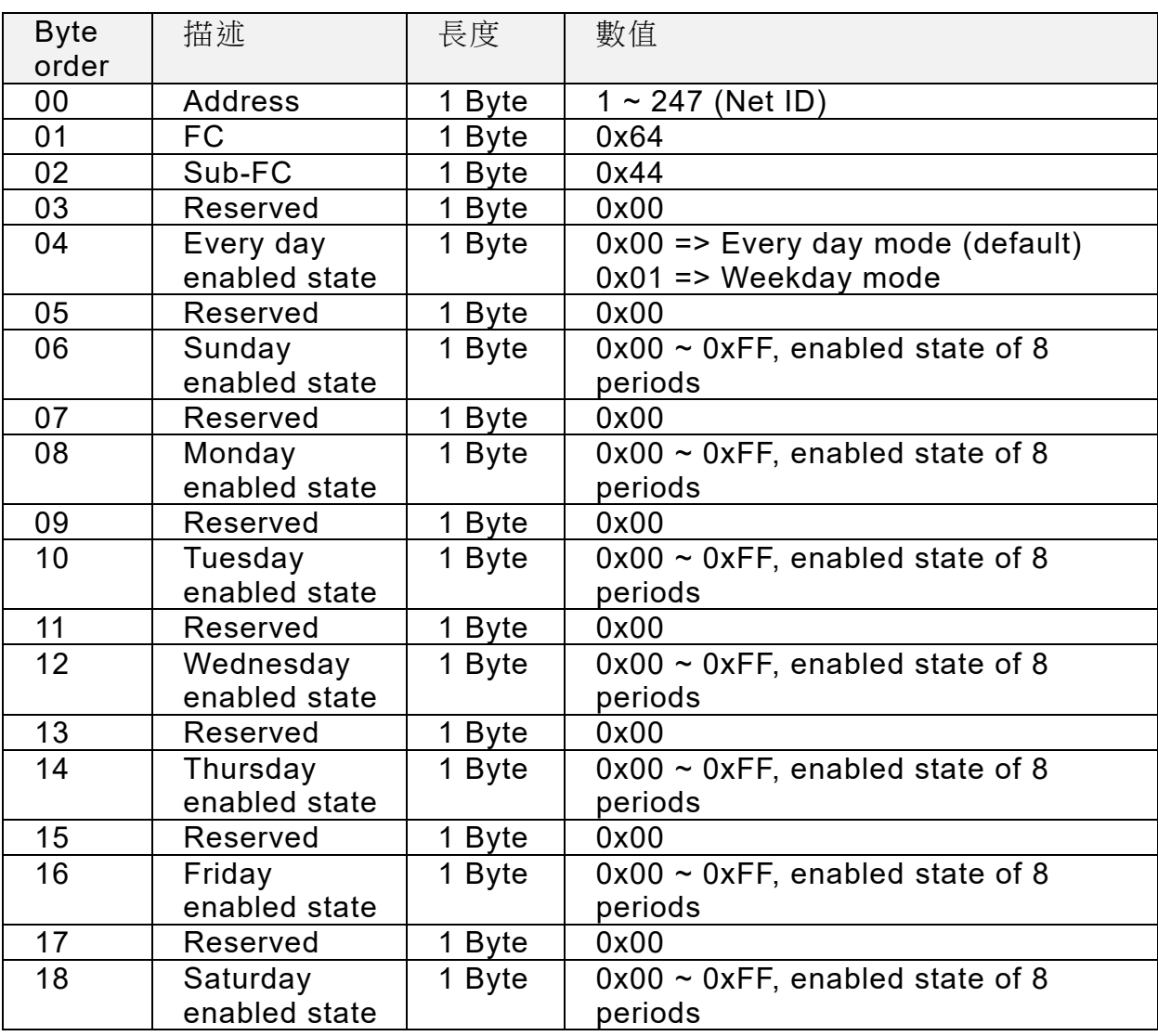

#### ▼表 5-56: FC100-Sub-FC68 回應

ACS-20B(W)-MRTU 使用手冊 わたい インタン トランド 版本 1.4 まら4頁

### <span id="page-54-1"></span><span id="page-54-0"></span>**5.2.26 Sub-FC69(0x45):** 設定鎖定時段之致能狀態**(enabled state)**

此命令可設定一日之 8 個鎖定時段(P0~P7)之致能(enabled)狀態,以一個 Byte 之 8 個 bit 做代表(b7~b0=>P7~P0)。Bit 數值為 1 代表致能(enable)該時段, Bit 數值為 0 代表除能 (disable)該時段。例如:0x73 (hex) = 0111 0011 (binary)代表啟用一日當中 5 個鎖定時段 P0、P1、P4~P6。

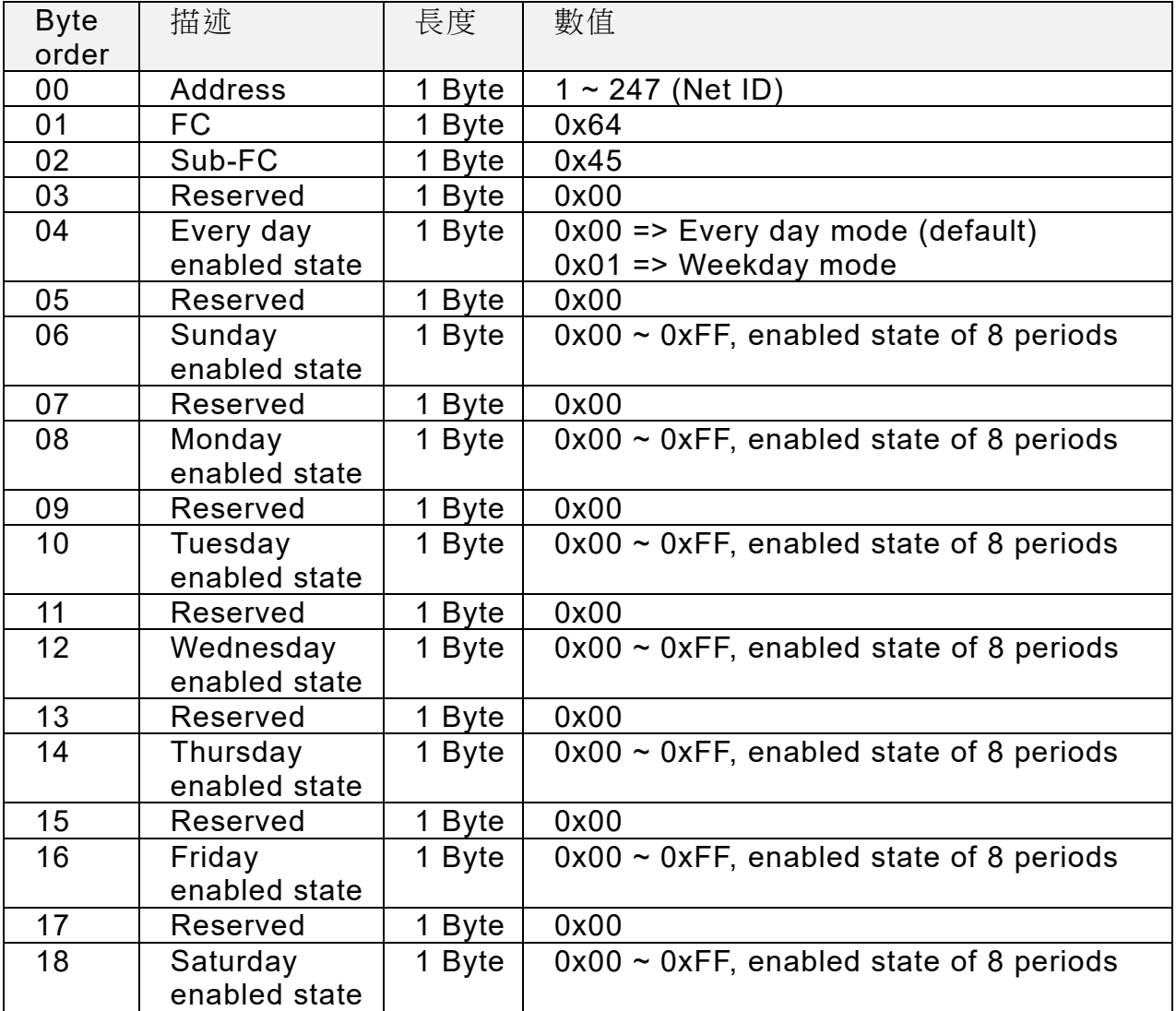

#### ▼表 5-57: FC100-Sub-FC69 命令

#### ▼表 5-58: FC100-Sub-FC69 回應

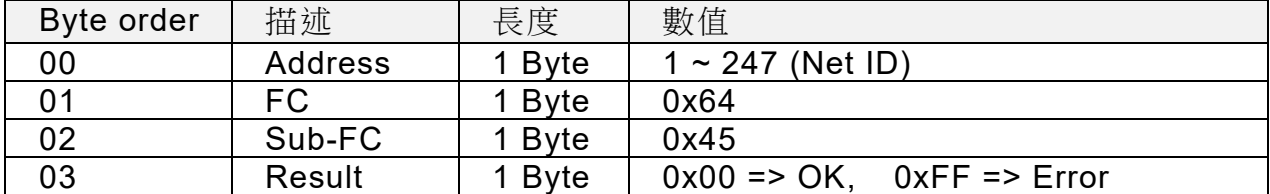

ACS-20B(W)-MRTU 使用手冊 わたい インタンド あいしゃ あいしゃ 版本 1.4 まりの 第55頁

### <span id="page-55-1"></span><span id="page-55-0"></span>**5.2.27 Sub-FC70(0x46):** 取得 **8** 個鎖定時段

此命令可自模組取得一日之 8 個鎖定時段(P0~P7)。一個鎖定時段由起始時間(start time) 與結束時間(end time)組成,結束時間必須晚於起始時間。

| <b>Byte</b><br>order | 描述             | 長度          | 數值                    |
|----------------------|----------------|-------------|-----------------------|
| 00                   | <b>Address</b> | <b>Byte</b> | $1 \sim 247$ (Net ID) |
| 01                   | FC             | <b>Byte</b> | 0x64                  |
| 02                   | Sub-FC         | <b>Byte</b> | 0x46                  |

▼表 5-59: FC100-Sub-FC70 命令

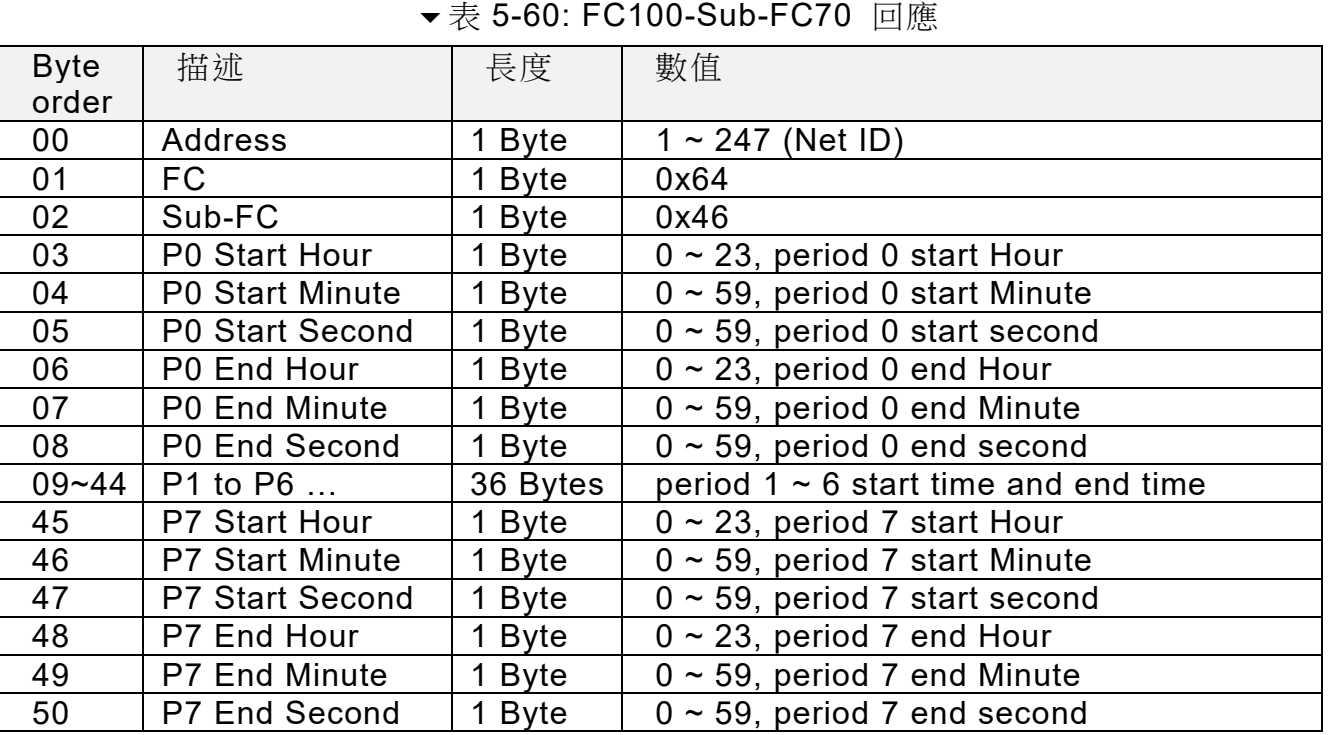

ACS-20B(W)-MRTU 使用手冊 わけの インタン あいしゃ あいしゃ 版本 1.4 まりの 第56頁

### <span id="page-56-1"></span><span id="page-56-0"></span>**5.2.28 Sub-FC71(0x47):** 設定 **8** 個鎖定時段

此命令可設定模組一日之 8 個鎖定時段(P0~P7)。一個鎖定時段由起始時間與結束時間組 成,結束時間必須晚於起始時間。

| <b>Byte</b> | 描述                     | 長度                | 數值                                        |
|-------------|------------------------|-------------------|-------------------------------------------|
| order       |                        |                   |                                           |
| 00          | Address                | 1 Byte            | $1 \sim 247$ (Net ID)                     |
| 01          | FC                     | 1 Byte            | 0x64                                      |
| 02          | Sub-FC                 | 1 Byte            | 0x47                                      |
| 03          | P0 Start Hour          | 1 Byte            | $0 \sim 23$ , period 0 start Hour         |
| 04          | <b>P0 Start Minute</b> | 1 Byte            | $0 \sim 59$ , period 0 start Minute       |
| 05          | <b>P0 Start Second</b> | 1 Byte            | $0 \sim 59$ , period 0 start second       |
| 06          | P0 End Hour            | 1 Byte            | $0 \sim 23$ , period 0 end Hour           |
| 07          | <b>P0 End Minute</b>   | 1 Byte            | $0 \sim 59$ , period 0 end Minute         |
| 08          | P0 End Second          | 1 Byte            | $0 \sim 59$ , period 0 end second         |
| $09 - 44$   | P1 to P6               | 36 Bytes          | period $1 \sim 6$ start time and end time |
| 45          | <b>P7 Start Hour</b>   | 1 Byte            | $0 \sim 23$ , period 7 start Hour         |
| 46          | <b>P7 Start Minute</b> | 1 Byte            | $0 \sim 59$ , period 7 start Minute       |
| 47          | <b>P7 Start Second</b> | 1 Byte            | $0 \sim 59$ , period 7 start second       |
| 48          | P7 End Hour            | 1 Byte            | $0 \sim 23$ , period 7 end Hour           |
| 49          | <b>P7 End Minute</b>   | 1 Byte            | $0 \sim 59$ , period 7 end Minute         |
| 50          | <b>P7 End Second</b>   | <b>Byte</b><br>1. | $0 \sim 59$ , period 7 end second         |

表 5-61: FC100-Sub-FC71 命令

#### ▼表 5-62: FC100-Sub-FC71 回應

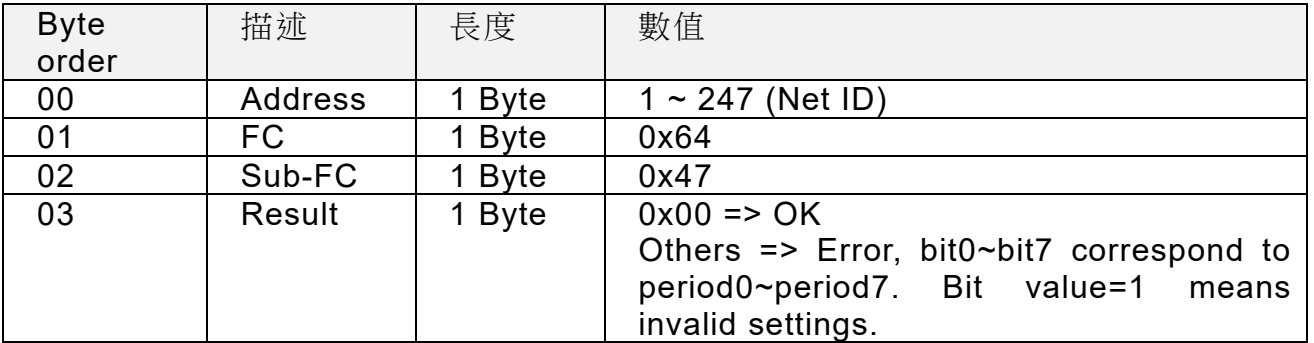

ACS-20B(W)-MRTU 使用手冊 わけの インタン あいしゃ あいしゃ 版本 1.4 まりの 第57頁

### <span id="page-57-1"></span><span id="page-57-0"></span>**5.2.29 Sub-FC72(0x48):** 取得鎖定時段功能之致能狀態

注意:開啟(Enable)此功能後,Sub-FC66~71之設定參數方為有效。

| <b>Byte</b>    | 描述             | 長度     | 數值                    |
|----------------|----------------|--------|-----------------------|
| order          |                |        |                       |
| 00             | <b>Address</b> | 1 Byte | $1 \sim 247$ (Net ID) |
| 0 <sub>1</sub> | FC.            | 1 Byte | 0x64                  |
| 02             | Sub-FC         | 1 Byte | 0x48                  |

表 5-63: FC100-Sub-FC72 命令

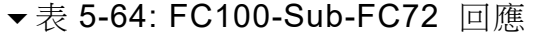

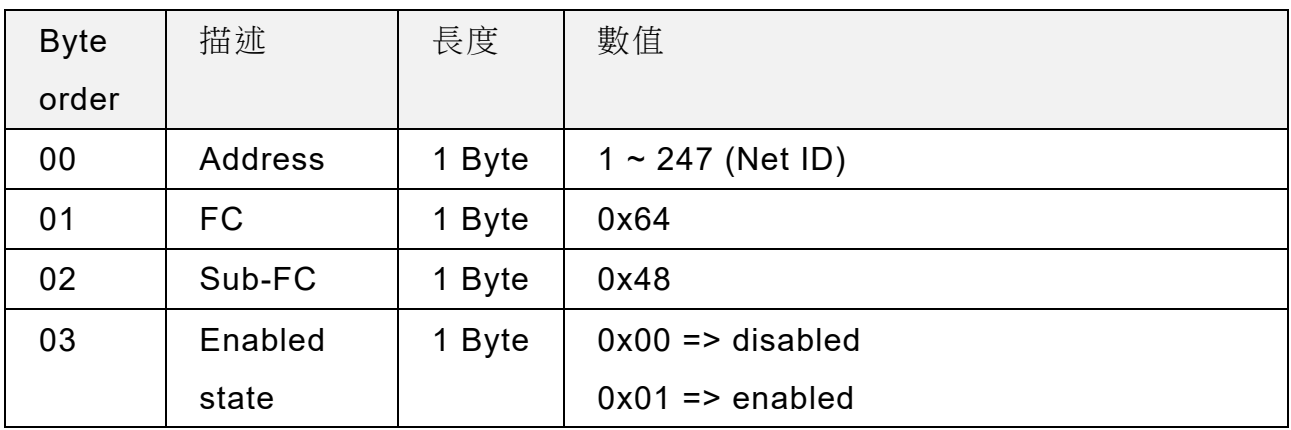

ACS-20B(W)-MRTU 使用手冊 わたい インタン トランド 版本 1.4 まちる

### <span id="page-58-1"></span><span id="page-58-0"></span>**5.2.30 Sub-FC73(0x49):** 設定鎖定時段功能之致能狀態

注意:開啟(Enable)此功能,Sub-FC66~71 之設定參數方為有效。

| <b>Byte</b> | 描述             | 長度     | 數值                                    |
|-------------|----------------|--------|---------------------------------------|
| order       |                |        |                                       |
| $00\,$      | <b>Address</b> | 1 Byte | $1 \sim 247$ (Net ID)                 |
| 01          | FC             | 1 Byte | 0x64                                  |
| 02          | Sub-FC         | 1 Byte | 0x49                                  |
| 03          | Enabled        | 1 Byte | $0x00 \Rightarrow$ disabled (default) |
|             | state          |        | $0x01 \Rightarrow$ enabled            |

表 5-65: FC100-Sub-FC73 命令

#### ▼表 5-66: FC100-Sub-FC73 回應

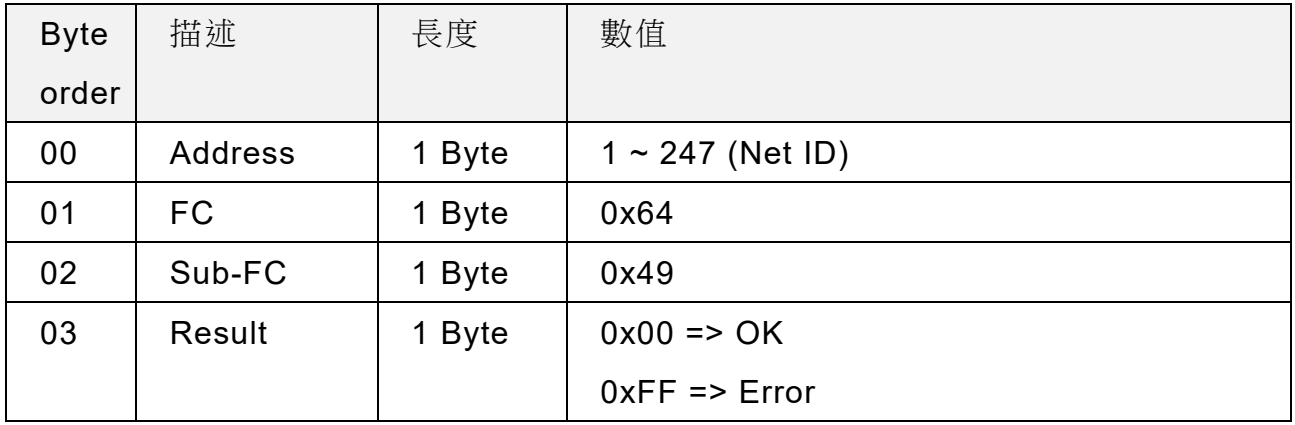

ACS-20B(W)-MRTU 使用手冊 わたい インタン トランド あいまん あいまん 版本 1.4 まちり 第59頁

### <span id="page-59-1"></span><span id="page-59-0"></span>**5.2.31 Sub-FC76(0x4C):** 取得旋轉開關刻度值

| <b>Byte</b>    | 描述             | 長度     | 數值                    |
|----------------|----------------|--------|-----------------------|
| order          |                |        |                       |
| 00             | <b>Address</b> | 1 Byte | $1 \sim 247$ (Net ID) |
| 0 <sub>1</sub> | FC.            | 1 Byte | 0x64                  |
| 02             | Sub-FC         | 1 Byte | 0x4C                  |

表 5-67: FC100-Sub-FC76 命令

▼表 5-68: FC100-Sub-FC76 回應

| <b>Byte</b> | 描述             | 長度     | 數值                    |
|-------------|----------------|--------|-----------------------|
| order       |                |        |                       |
| 00          | <b>Address</b> | 1 Byte | $1 \sim 247$ (Net ID) |
| 01          | <b>FC</b>      | 1 Byte | 0x64                  |
| 02          | Sub-FC         | 1 Byte | 0x4C                  |
| 03          | Scale value    | 1 Byte | $0x00 - 0x0F$         |
|             |                |        |                       |

### <span id="page-60-1"></span><span id="page-60-0"></span>**5.2.32 Sub-FC77(0x4D):** 取得捺跳**(toggle)**模式

| <b>Byte</b>    | 描述             | 長度     | 數值                    |
|----------------|----------------|--------|-----------------------|
| order          |                |        |                       |
| 00             | <b>Address</b> | 1 Byte | $1 \sim 247$ (Net ID) |
| 0 <sub>1</sub> | FC.            | 1 Byte | 0x64                  |
| 02             | Sub-FC         | 1 Byte | 0x4D                  |

表 5-69: FC100-Sub-FC77 命令

▼表 5-70: FC100-Sub-FC77 回應

| <b>Byte</b> | 描述             | 長度     | 數值                                    |
|-------------|----------------|--------|---------------------------------------|
| order       |                |        |                                       |
| 00          | <b>Address</b> | 1 Byte | $1 \sim 247$ (Net ID)                 |
| 01          | <b>FC</b>      | 1 Byte | 0x64                                  |
| 02          | Sub-FC         | 1 Byte | 0x4D                                  |
| 03          | Toggle         | 1 Byte | $0x00 \Rightarrow$ disabled (default) |
|             | mode           |        | $0x01 \Rightarrow$ enabled            |

ACS-20B(W)-MRTU 使用手冊 わたい インタン トランド あいまい 版本 1.4 まる1頁

### <span id="page-61-1"></span><span id="page-61-0"></span>**5.2.33 Sub-FC78(0x4E):** 設定捺跳**(toggle)**模式

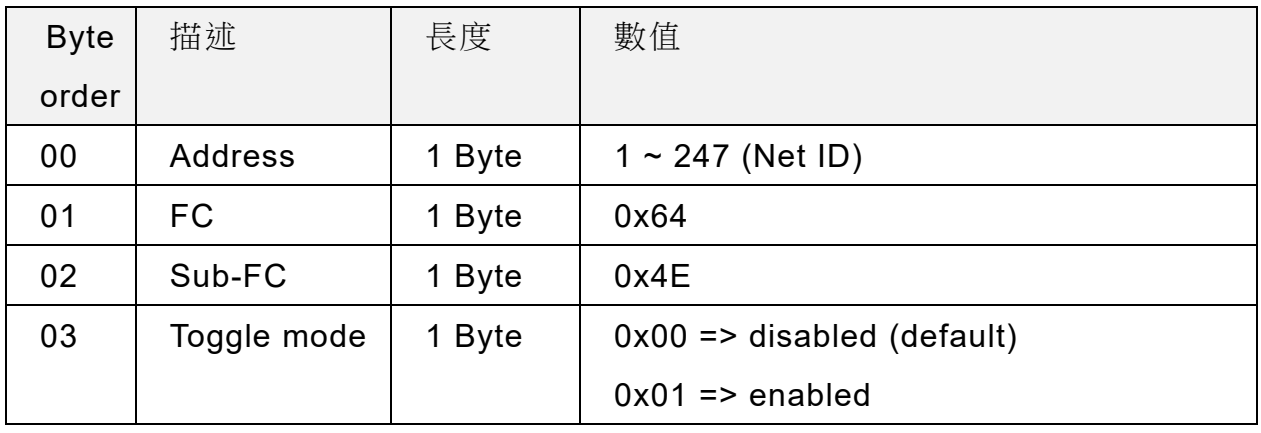

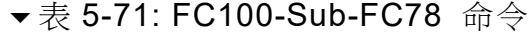

### 表 5-72: FC100-Sub-FC78 回應

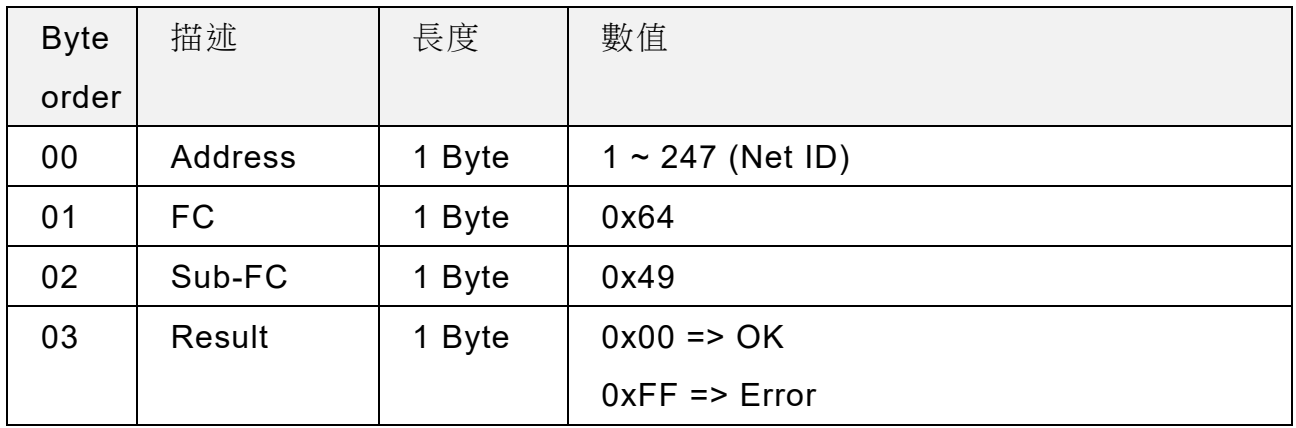

ACS-20B(W)-MRTU 使用手冊 わたい インタン トランド あいちょう あいちょう 版本 1.4 まら2頁

### <span id="page-62-1"></span><span id="page-62-0"></span>**5.2.34 Sub-FC165(0xA5):** 重啟**(Reboot)**模組

| <b>Byte</b> | 描述      | 長度     | 數值                    |
|-------------|---------|--------|-----------------------|
| order       |         |        |                       |
| 00          | Address | 1 Byte | $1 \sim 247$ (Net ID) |
| 01          | FC.     | 1 Byte | 0x64                  |
| 02          | Sub-FC  | 1 Byte | 0xA5                  |

▼表 5-73: FC100-Sub-FC165 命令

▼表 5-74: FC100-Sub-FC165 回應

| <b>Byte</b> | 描述      | 長度     | 數值                    |
|-------------|---------|--------|-----------------------|
| order       |         |        |                       |
| 00          | Address | 1 Byte | $1 \sim 247$ (Net ID) |
| 01          | FC      | 1 Byte | 0x64                  |
| 02          | Sub-FC  | 1 Byte | 0xA5                  |
| 03          | Result  | 1 Byte | $0x00 \Rightarrow OK$ |
|             |         |        | Others => Error       |

ACS-20B(W)-MRTU 使用手冊 わたい インタン トランド あいまい 版本 1.4 まら3頁

# <span id="page-63-0"></span>**附錄 A. 更新韌體**

使用者可以點擊 Utility 功能表→[Tool]→[Firmware Update Tool]開啟更新韌體工具, 並且依照下列步驟完成韌體更新程序即可。

- [1] 關閉模組電源,取下背蓋。
- [2] 短路 JP2(圖 A-1)之二針腳後上電模組,模組紅、藍 LED 每秒反覆閃爍 2 次代表進 入更新韌體模式。
- [3] 選擇單選按鈕「COM」與下拉式組合方塊「COM Port」(與模組連接之 COM Port), 如圖 A-2。
- [4] 點選「Browser」按鈕來選擇韌體檔案(例如: acs20mrtu\_v#i#i#.fw), 如圖 A-2 所 示。
- [5] 點選「Firmware Update」按鍵,開始韌體更新步驟,如圖 A-2 所示。
- [6] 更新韌體完畢後,重新上電模組。點選 Utility 功能表→[About],檢視韌體版本。

註:更新韌體後需要重新設定 RTC 時間之外,不會更動 ACS-20B(W)-MRTU 的其他組態 設定。

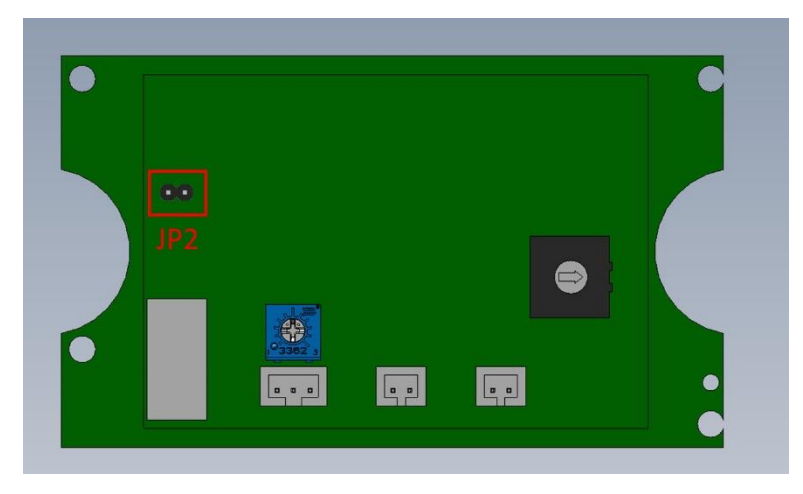

▲ 圖 A-1: JP2 位置

ACS-20B(W)-MRTU 使用手冊 わたい しょうしゃ あいまい あいまん 版本 1.4 まら4頁

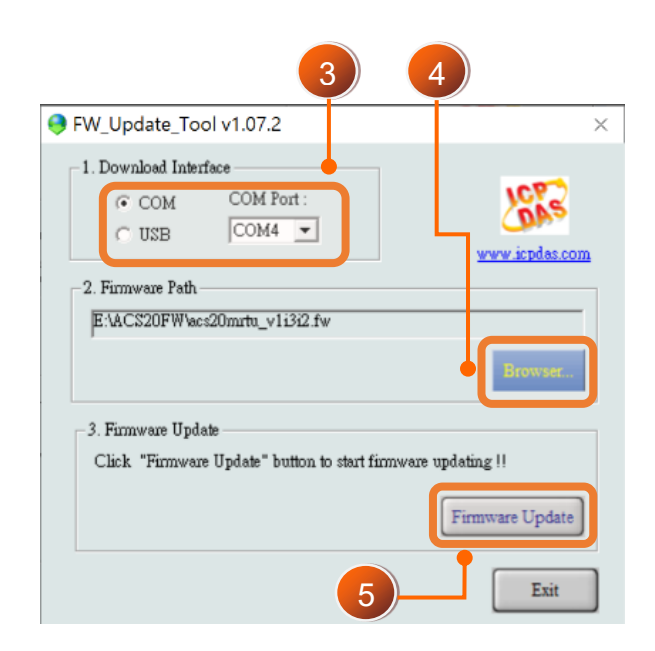

▲圖 A-2: Firmware update tool 更新程序

可至以下網頁連結取得 ACS-20B(W)-MRTU 韌體檔:

https://www.icpdas.com/en/download/index.php?model=ACS-20B-MRTU

ACS-20B(W)-MRTU 使用手冊 わたい インタン トランド あいまい 版本 1.4 まら5頁

# <span id="page-65-0"></span>**附錄 B. 手冊修訂記錄**

本章提供此使用手冊的修訂記錄。

| 版本  | 發行日             | 說明                                      |
|-----|-----------------|-----------------------------------------|
| 1.0 | $2021 - 1 - 24$ | 第一版                                     |
|     |                 | 1.新增 4.8 節。                             |
| 1.1 | $2021 - 2 - 3$  | 2.更新 5.2.15 節與 5.2.16 節。                |
|     |                 | 3.更新附錄 A。                               |
|     |                 | 1.修正錯誤。                                 |
| 1.2 | 2022-3-08       | 2. 第五章新增 Modbus holding register 與 Coil |
|     |                 | 表。                                      |
| 1.3 | 2022-3-22       | 1.修正 Utility 圖片。                        |
| 1.4 | 2023-1-11       | 1.新增 5.1.4 節 Modbus Discrete Inputs。    |

表 B-1:修訂紀錄

ACS-20B(W)-MRTU 使用手冊 わけの インタン あいまん あいまん あいまん ちょうしゃ 版本 1.4 まらの質